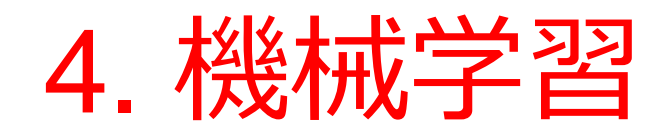

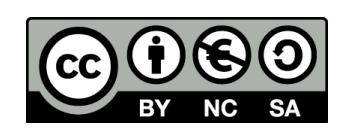

1

アウトライン

- 1. 機械学習
- 2. 機械学習の現状
- 3. 教師あり学習と教師なし学習
- 4. クラスタ分析(教師なし学習の例)
- 5. 線形近似(教師あり学習の例)
- 6. 最適化
- 7. 最適化の用途

# 4-1 機械学習

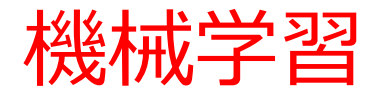

- **機械学習**は,**コンピュータ**による**学習**
- **学習**のため,**データを使用**
- **学習**による**上達の能力を持つ**

知的能力の**向上** 知識の**獲得**

ルールの**獲得**

**別の**方法「知識やルールなどを人間が書き,コ ンピュータに与える」.その限界を超えること が期待できる

#### 人工知能の種類

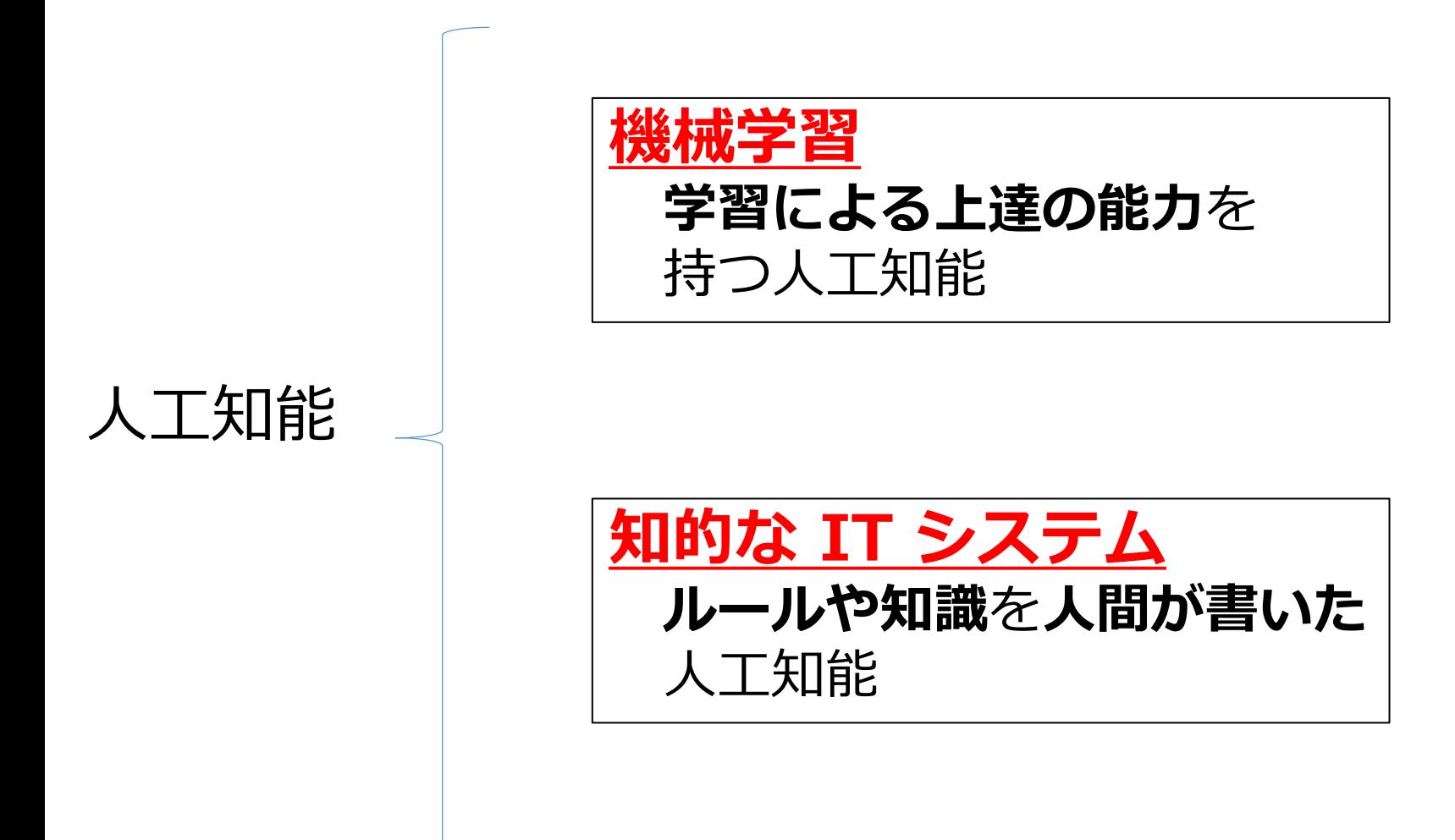

機械学習のメリット,デメリット

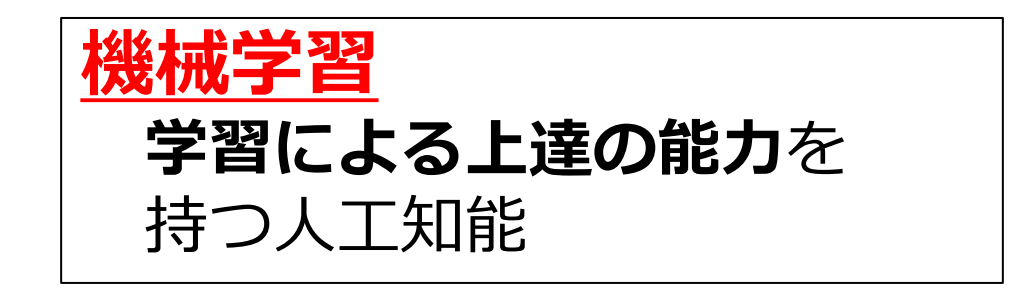

#### デメリット 学習不足, 過学習, などの注意点がある. 完璧に学習が成功する わけではない. メリット 「ルールや知識を,人 間がプログラムで書か ねばならないことの限 界を突破

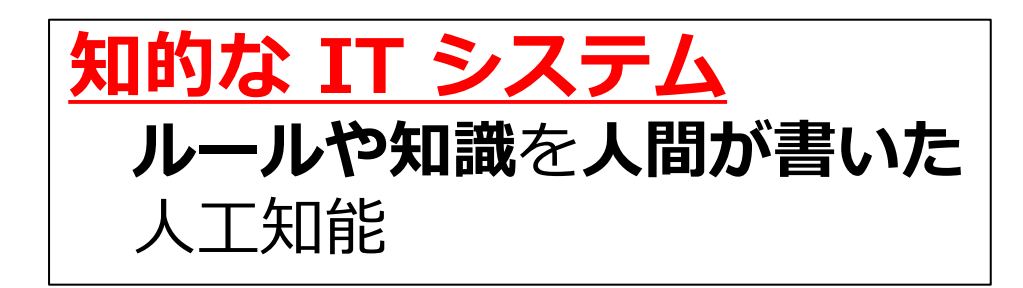

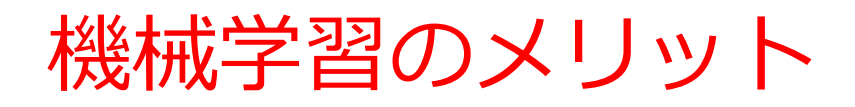

#### • **学習**のため,**データを使用**

- ルールや知識をプログラムとして書く必要が**ない** → 「機械学習は、データさえあれば、すぐに試す ことができる! と言う人も
- **データの追加**による**能力向上**が期待できる
- 「すでに人間の能力を超えている」と考える人も 速度,いつでも使える, 結果が安定している

#### 学習能力をコンピュータに組み込んでおき, あとでデータを与えて学習させる

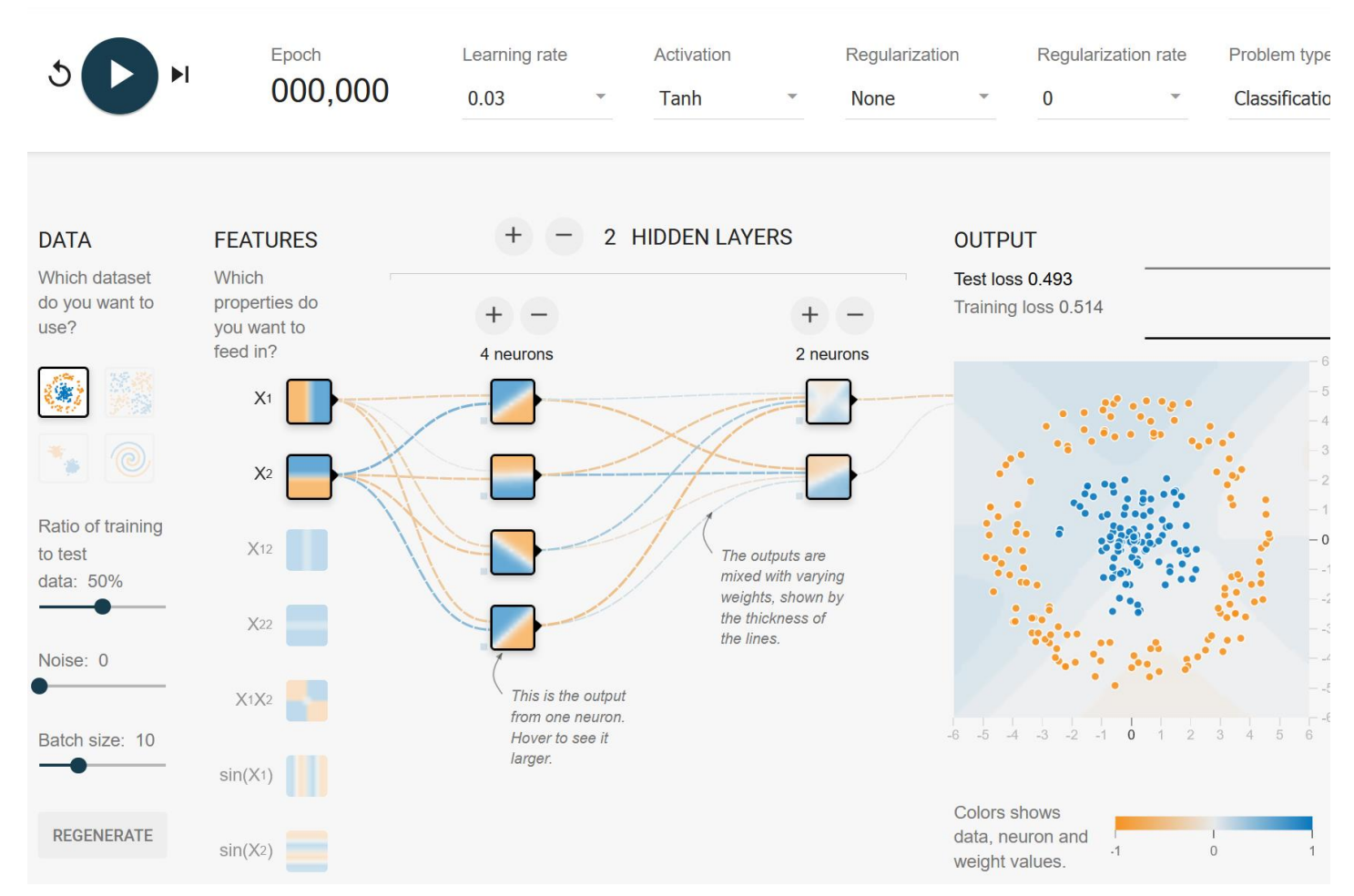

https://playground.tensorflow.org

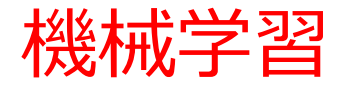

- **機械学習**では,データによる**学習**を行う
- **学習**に用いるデータのことを,**訓練データ**などという
- **学習を重ねることで上達する**
- 「**学習**によって,**未知のデータに対しても当てはまるパ ターンや規則**を,コンピュータが抽出している」という 考え方もある

#### ここまでのまとめ

- **人工知能**の**学習**は,**ニューラルネットワークの結合の重み が変化する**もの.その技術は1950年以降変わりない.
- より効率よく学習できる技術が進展.**学習による上達**で, ゲームなどを人間よりも上手にできるようになってきた
- 自動運転など,**さまざまな作業**について,人工知能が学習 し,上達できる可能性が出てきた

# 4-2 機械学習の現状

機械学習の能力,応用分野

- 能力
- 分類, 検出, 識別, 認識 (文字認識, 画像の認識, 音声認識),予測,合成,翻訳,特徴抽出,ランク 付け,情報推薦

• 応用

経済, 金融, ロボット, 医療, 医学研究(遺伝子解 **析)など幅広い** 

#### 人工知能の宿泊サイトでの応用

• 宿泊予約サイト Booking.com

#### 情報推薦,表示の改良,好みの予測

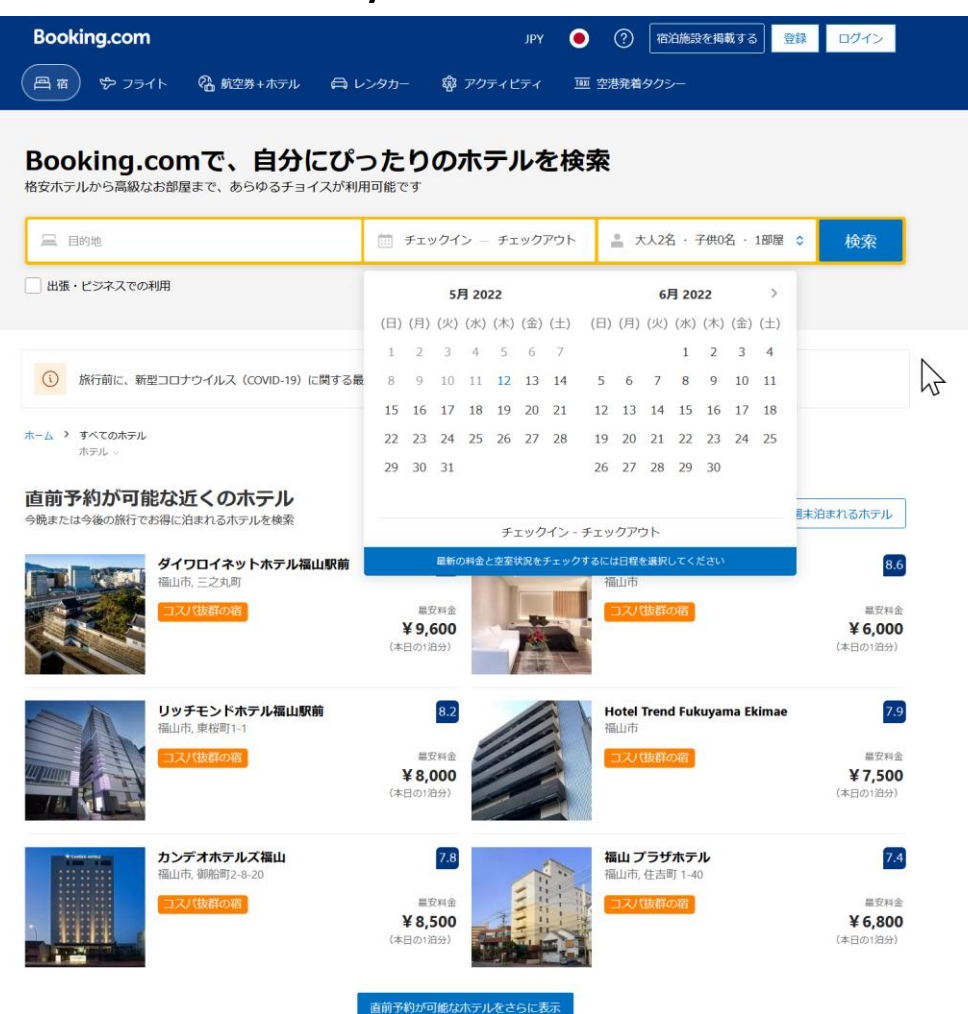

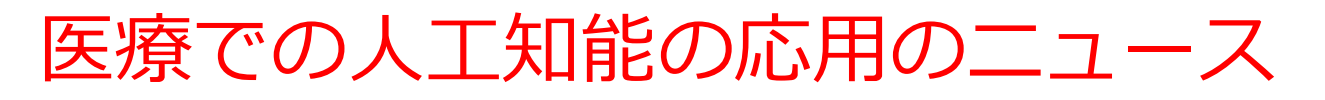

• 画像診断について,さまざまなニュースが インターネットで公開されている. 胸部のX線画像について,自分自身で,人工知能アプリ を動かし,ヒントを得る

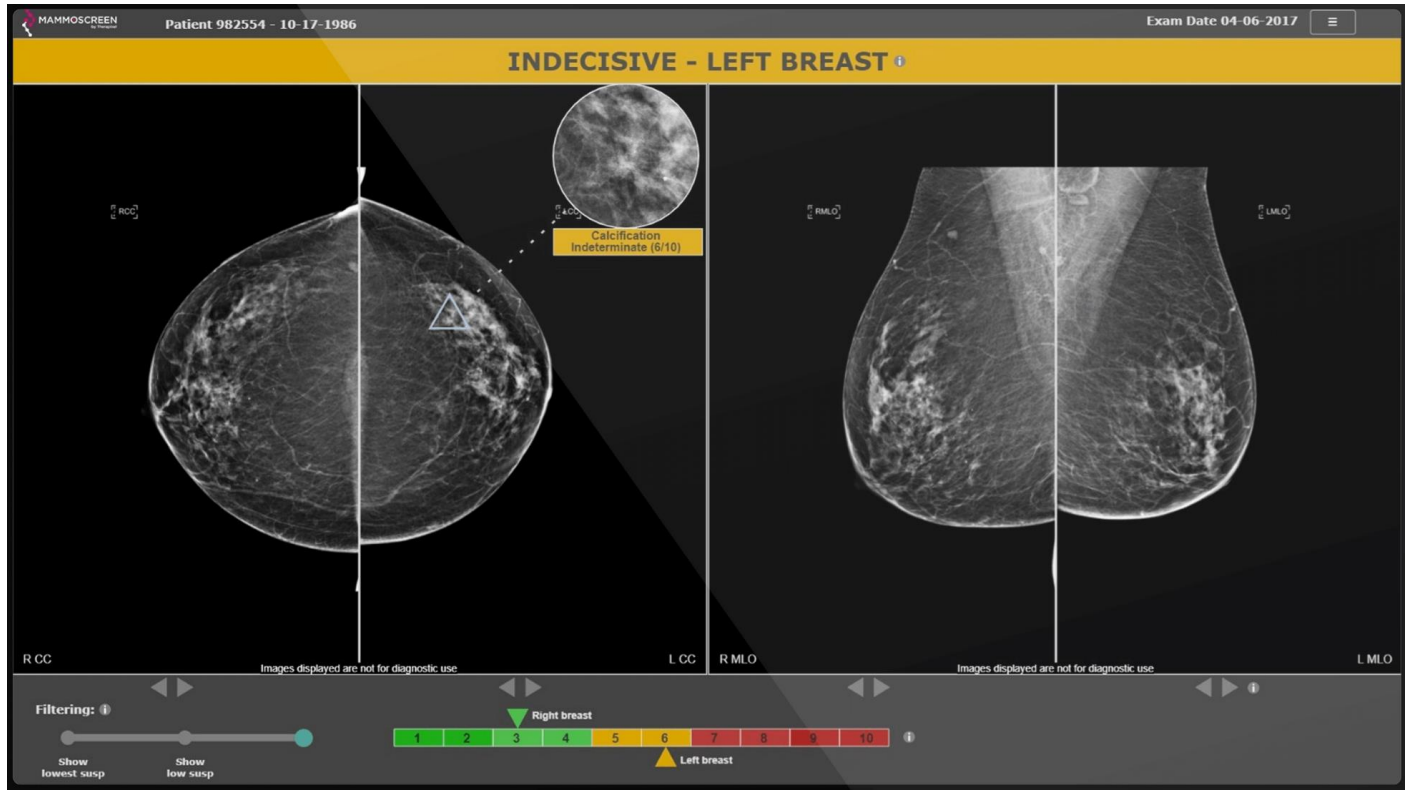

#### MAMMOSCREEN社のニュース

https://www.mammoscreen.com/how-it-works 14

#### 医学での人工知能の応用のニュース

#### 血液検査による癌の検査(人間の免疫機能によって 破壊されたがん細胞の検出)に関するニュース

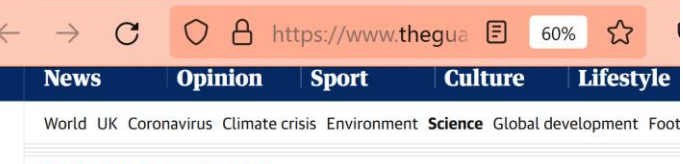

The upside Cancer research

**O** This article is more than 2 years old

#### New blood test can detect 50 types of cancer

System uses machine learning to offer new way to screen for hardto-detect cancers

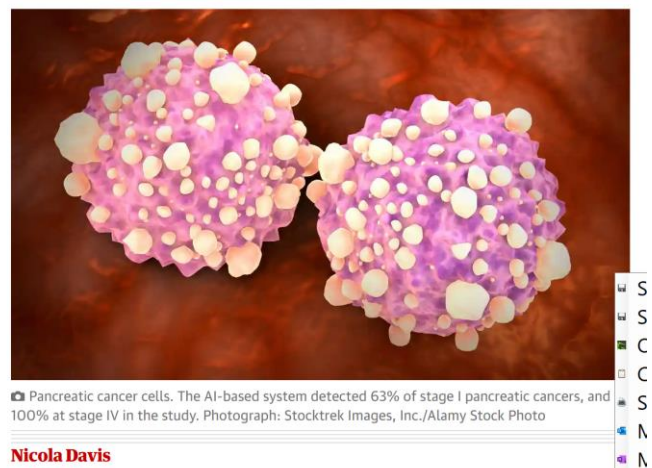

https://www.theguardian.com/science/2020/mar/31/new-blood-test-can-detect-50-types-of-cancer

人工知能とゲーム

能力の向上が続いている.

- 1997年: ディープ・ブルー が,**チェス**世界チャンピョ ンに勝利
- 2017年: 人工知能 AlphaZero の登場. 自己対 戦による向上の能力を持つ
- 2017年5月: **囲碁**で,世界レ ベルの選手に 3戦全勝

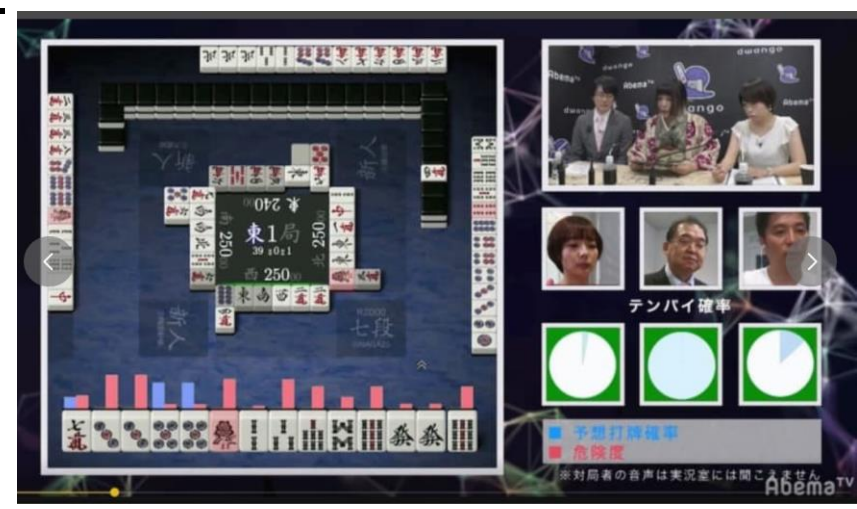

麻雀AIについての,インターネット テレビ局「ABEMA」の番組

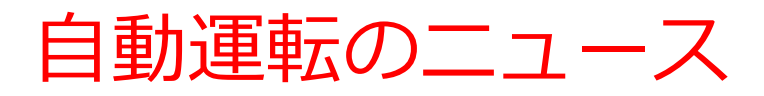

#### • 自動運転について,さまざまなニュースが インターネットで公開されている.

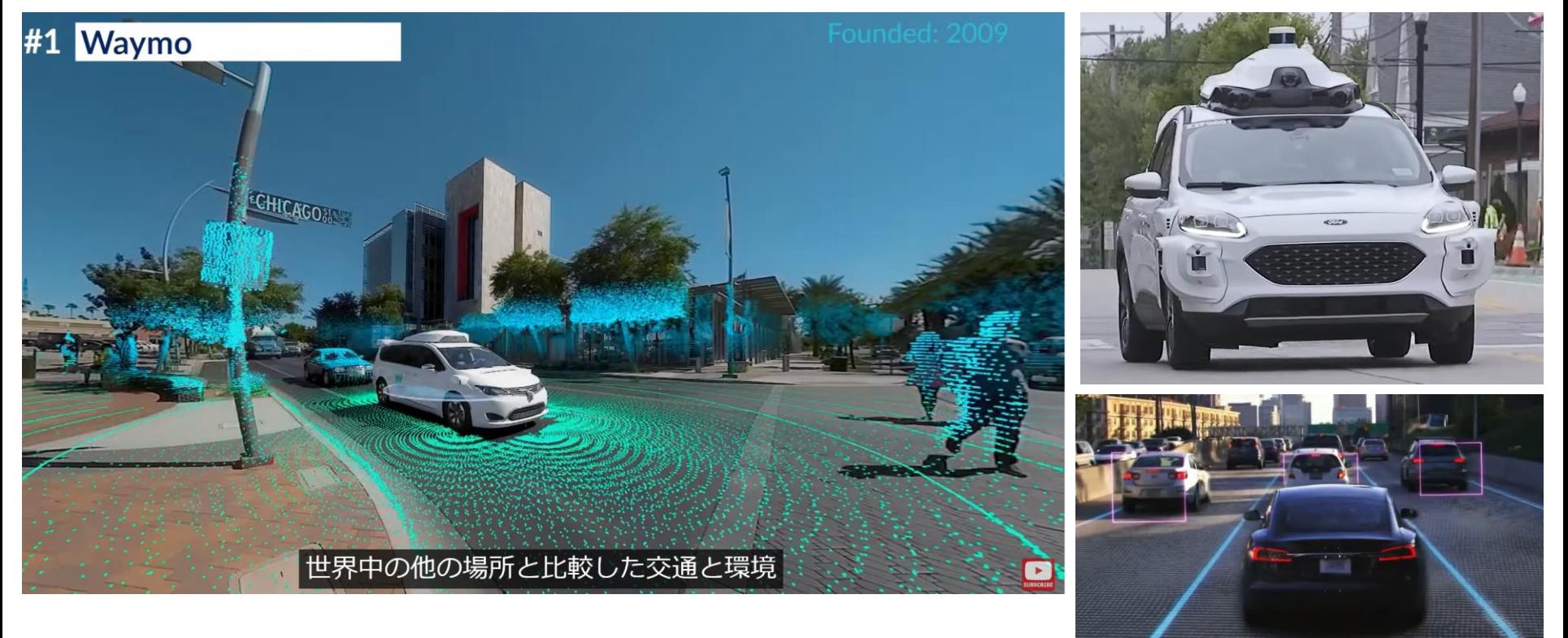

#### **6 Autonomous Vehicles & Companies to watch in 2021- 2022 | Self Driving Cars**

https://www.youtube.com/watch?v=bdFi3RToOBk

#### 人工知能による画像の合成

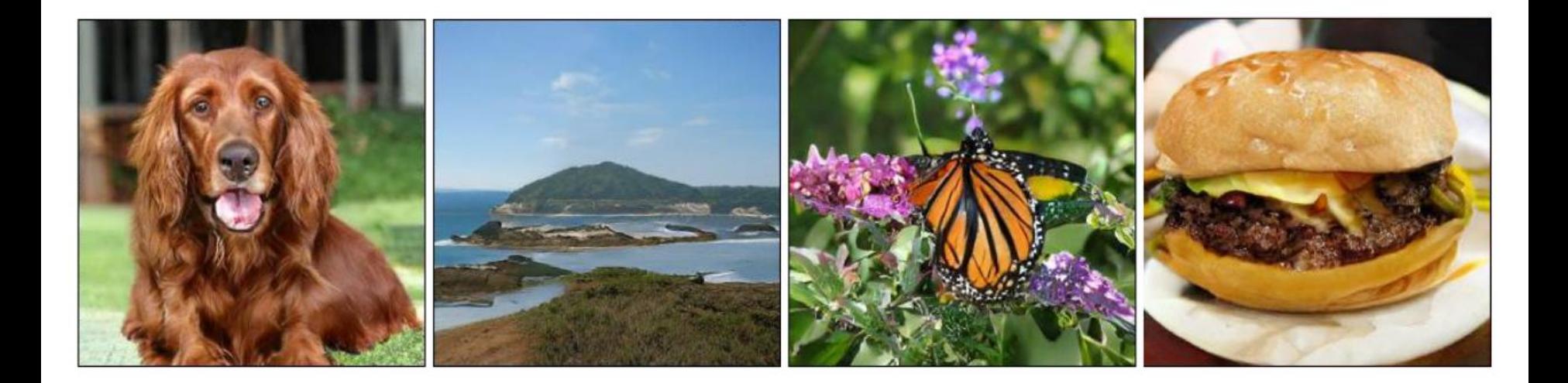

#### さまざまな種類の画像を,安定して,高精細に生成すること が可能に

**Large Scale GAN Training for High Fidelity Natural Image Synthesis** [Andrew Brock](https://arxiv.org/search/cs?searchtype=author&query=Brock%2C+A), [Jeff Donahue](https://arxiv.org/search/cs?searchtype=author&query=Donahue%2C+J), [Karen Simonyan,](https://arxiv.org/search/cs?searchtype=author&query=Simonyan%2C+K) https://arxiv.org/abs/1809.11096v2

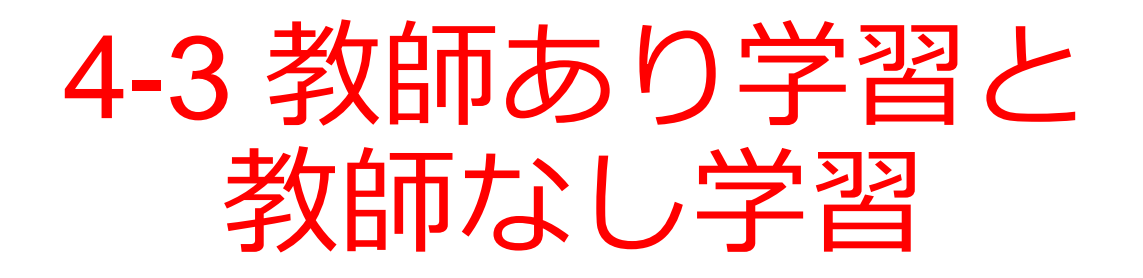

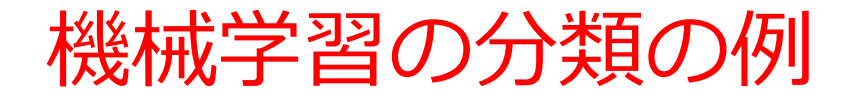

- ① 「**花びらの幅と長さ**」から,花の種類を**推論** したい
- ② 花の種類が A, B, C の3種類のときは,
- 「**花びらの幅と長さ**」を**入力**とし,
- **A または B または C** を**出力**する分類システム

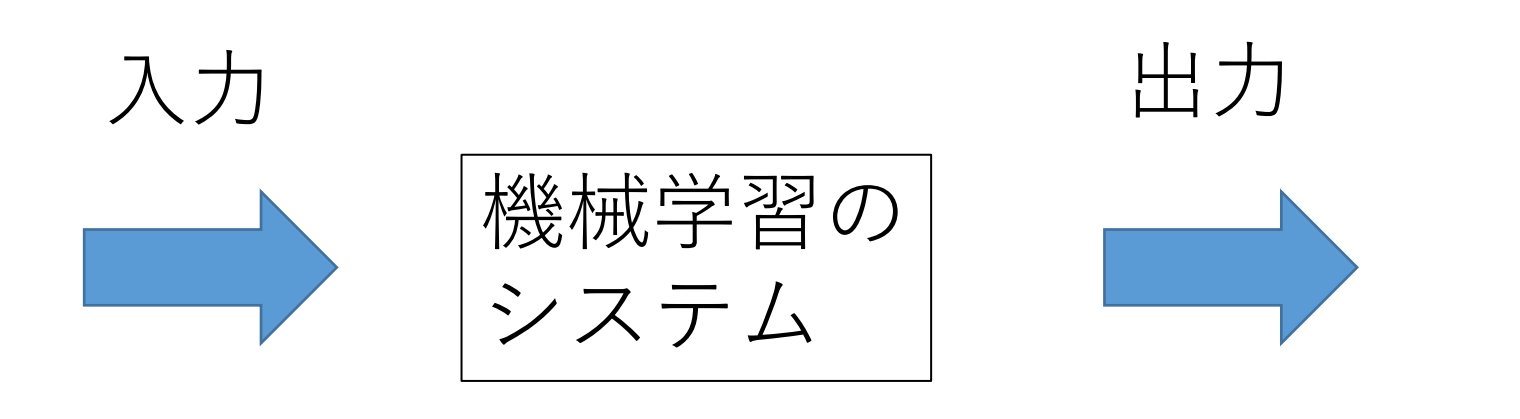

**花びらの幅と長さ**

**A または B または C** 

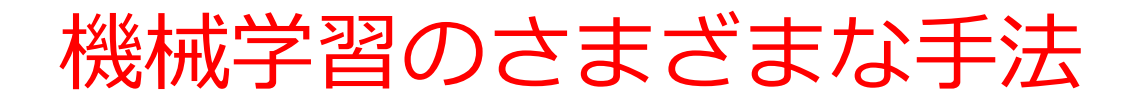

#### 機械学習は,分類以外にもさまざまある

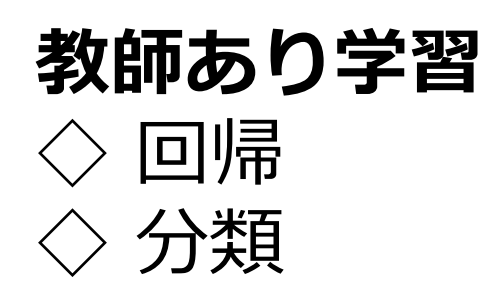

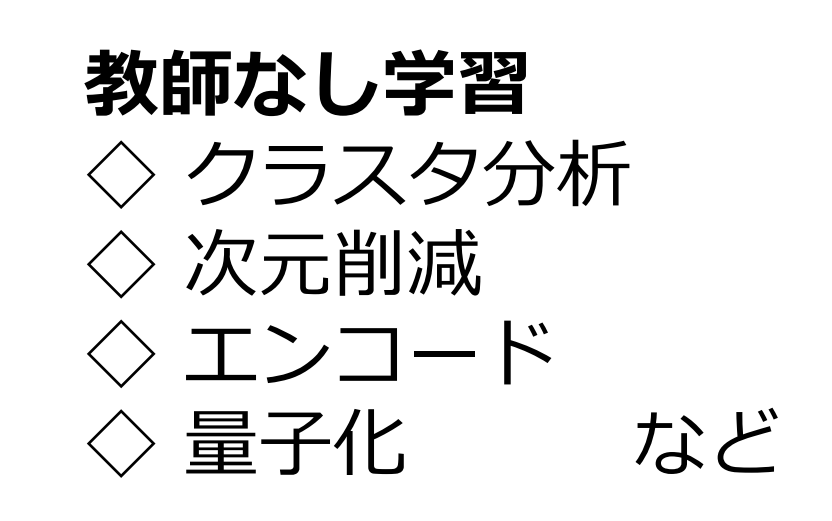

21

□ 知的能力の向上 □ 知識の獲得 □ ルールの獲得

ポイント:**教師あり学習**と**教師なし学習**の**2種類**

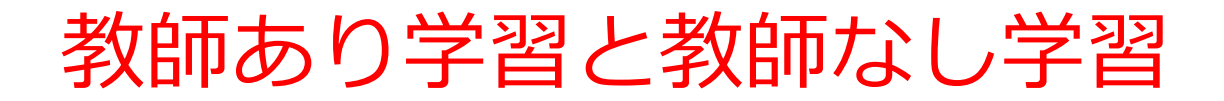

## **教師あり学習 訓練データ**を**使う**

#### **教師なし学習 訓練データ**は**使わない**.**データは使う**.

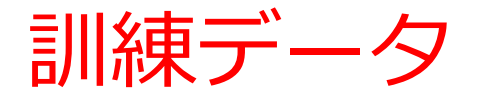

**入力と出力のデータ**:

#### **どういう入力のときに,どういう出力が得られ るべきか**の**正解**のデータ

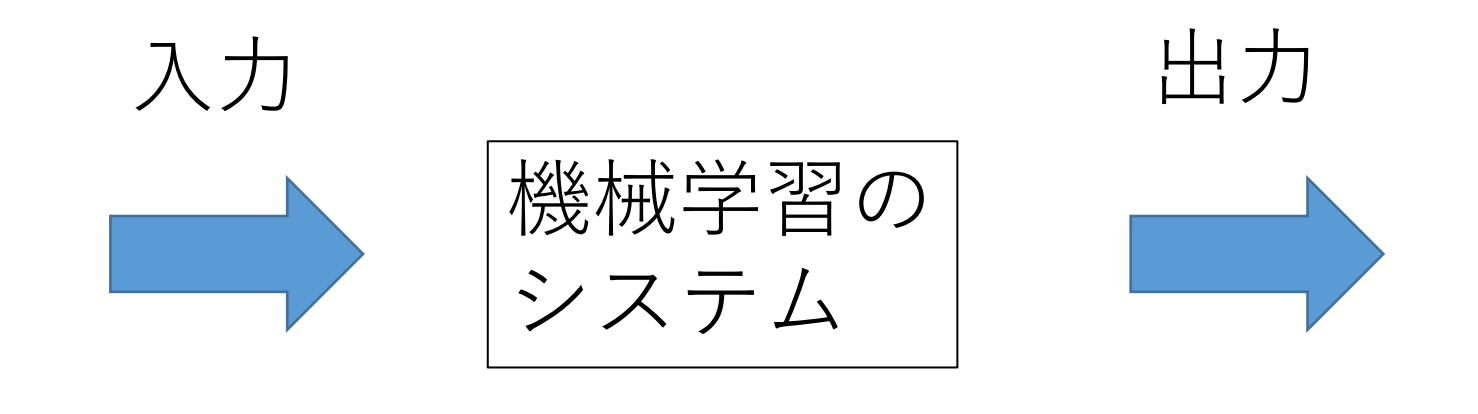

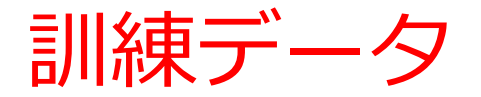

**入力と出力のデータ**:

#### **どういう入力のときに,どういう出力が得られ るべきか**の**正解**のデータ

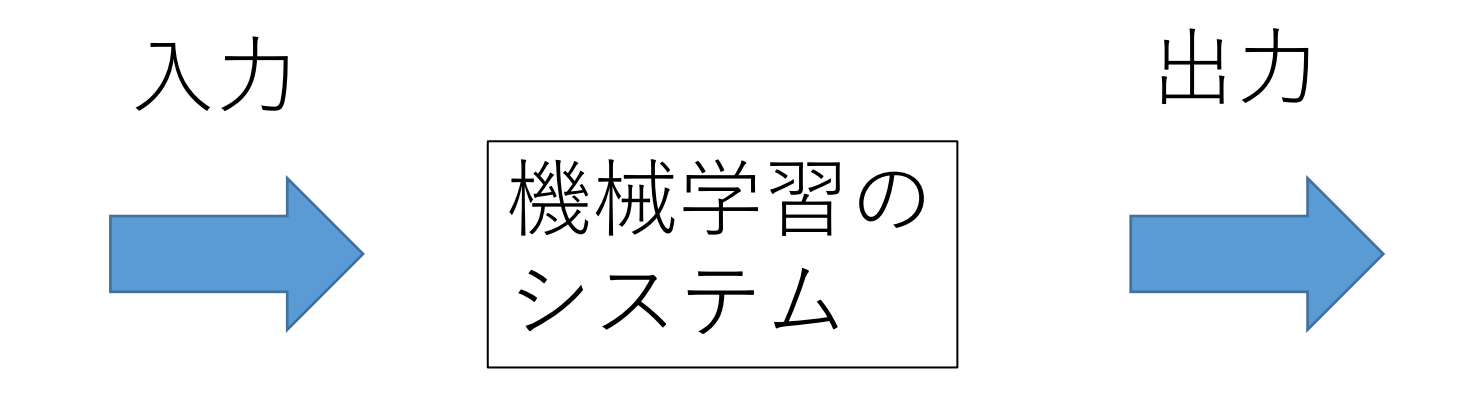

訓練データ

## 花の種類 A, B, C を推論するシステム. **訓練データは、入力**(花びらの幅と長さ)と **出力** (A または B または C) の両方

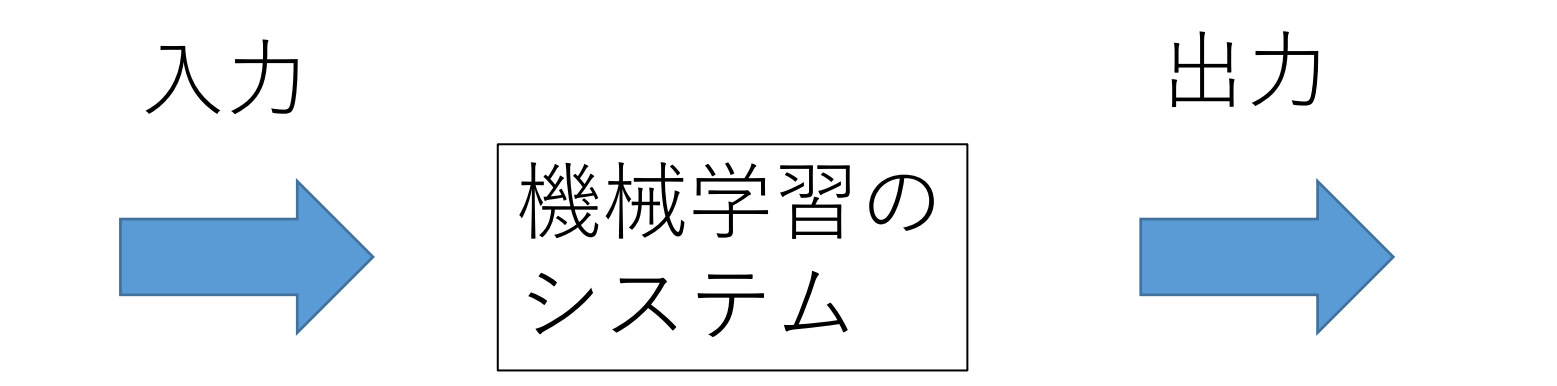

**花びらの幅と長さ A または B または C** 

訓練データ

## 花の種類 A, B, C を推論するシステム. **訓練データは、入力**(花びらの幅と長さ)と **出力** (A または B または C) の両方

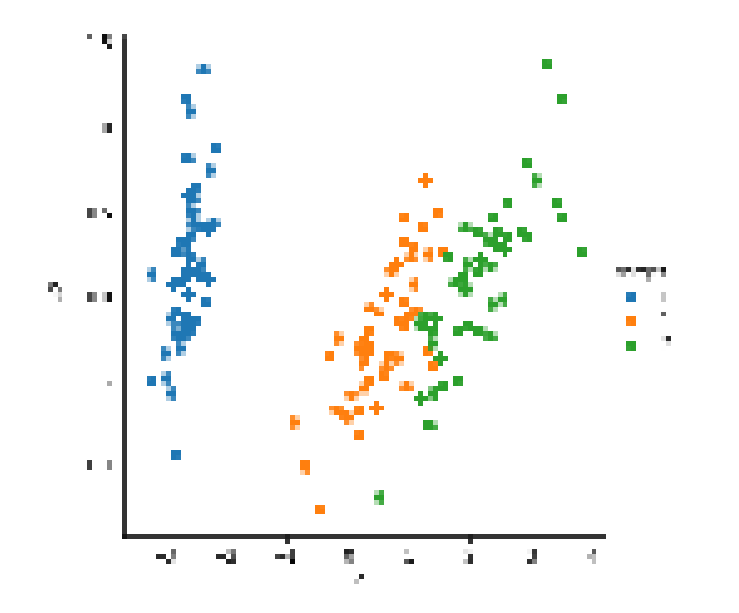

縦軸と横軸は,花びらの幅と長さ 色(青,オレンジ,緑)は花の種類

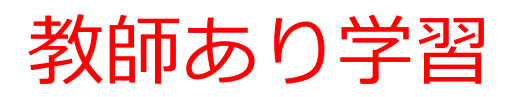

- **訓練データ**を**使う**
- **「未知のデータを扱える能力を獲得」と考えるこ ともできる**

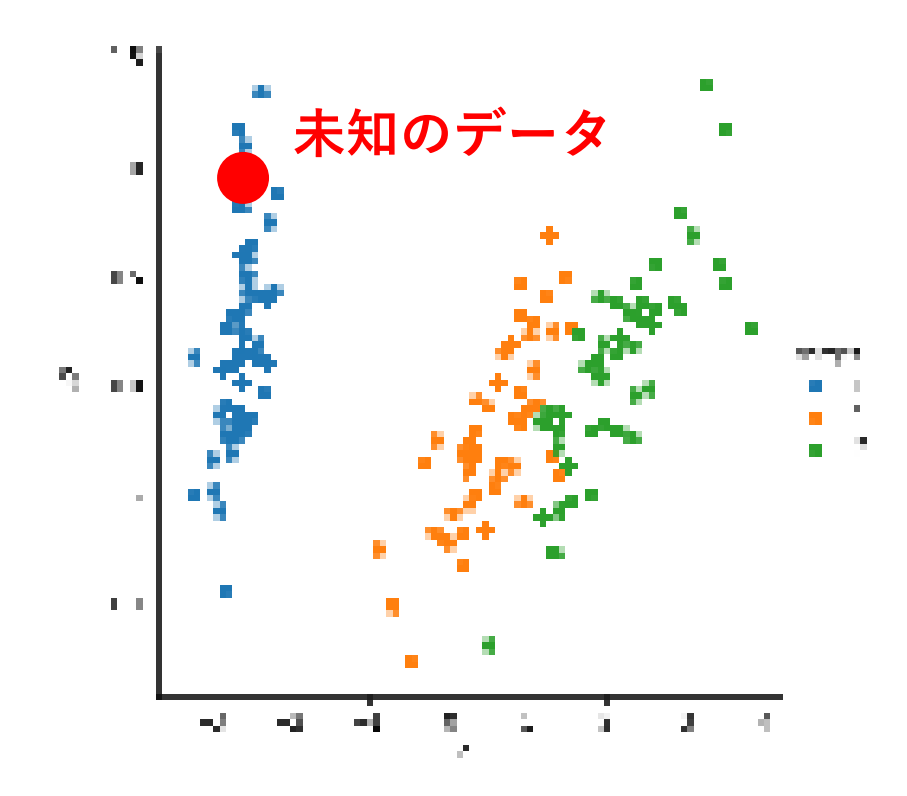

**この花の種類が何か? を推論できる能力を獲得**

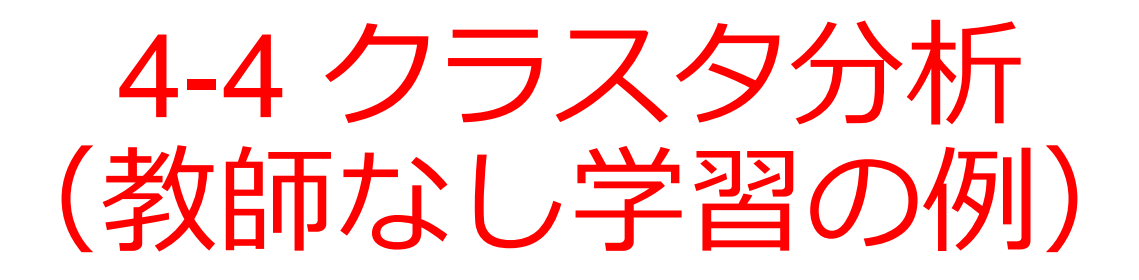

#### Excel の散布図

元データ

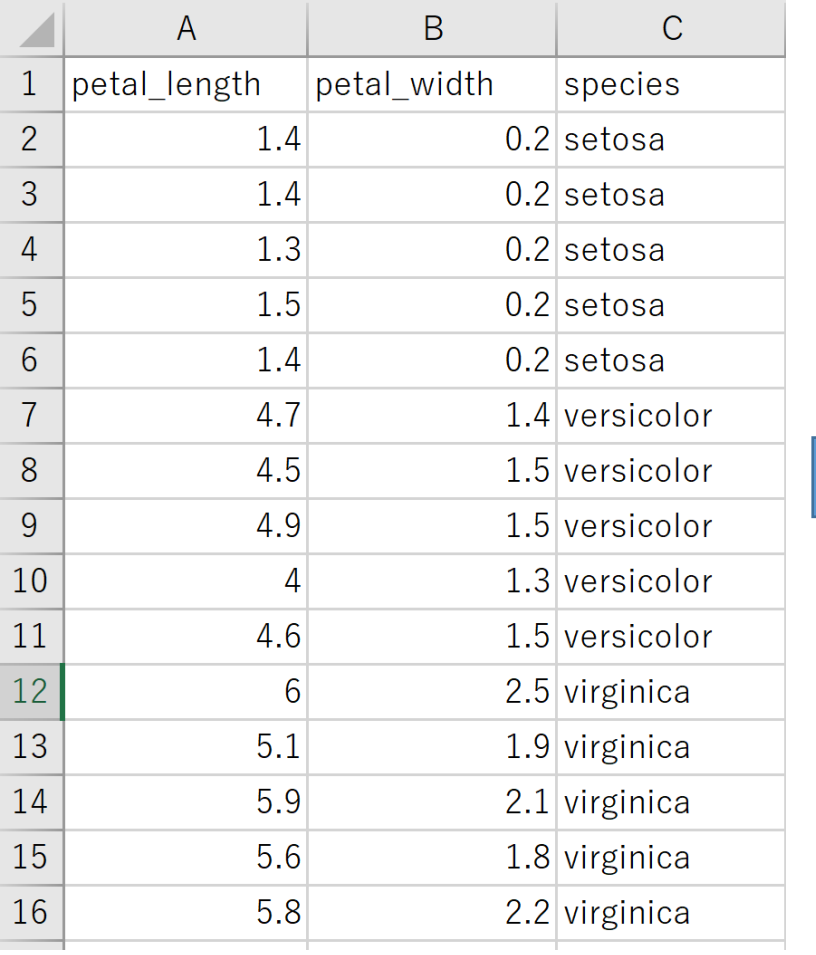

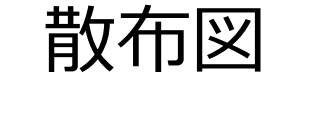

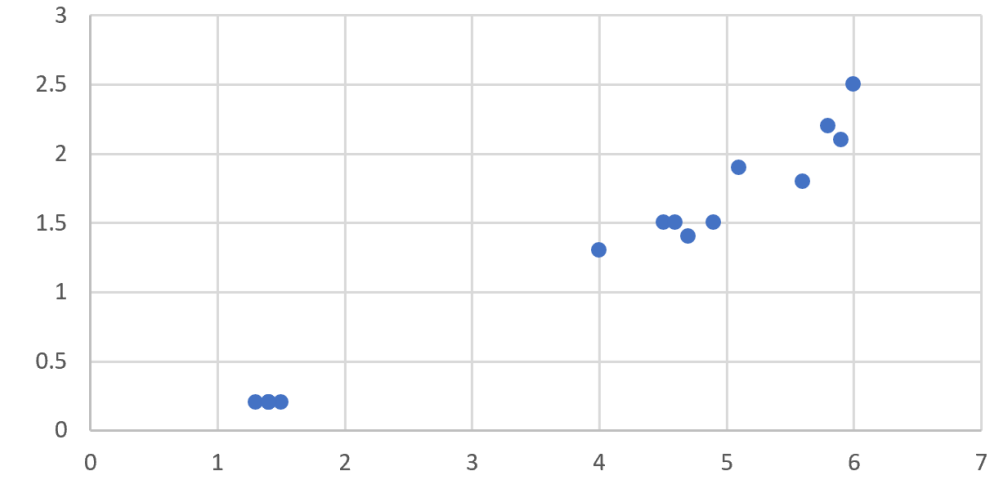

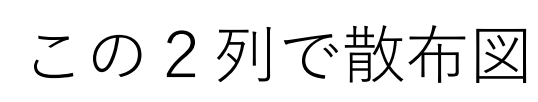

#### Excel の散布図(色分け)

元データ

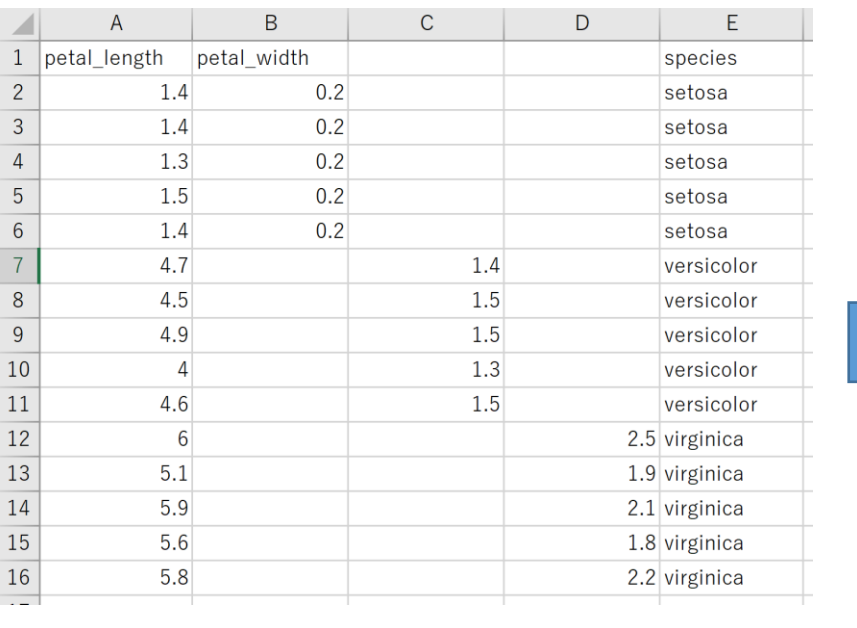

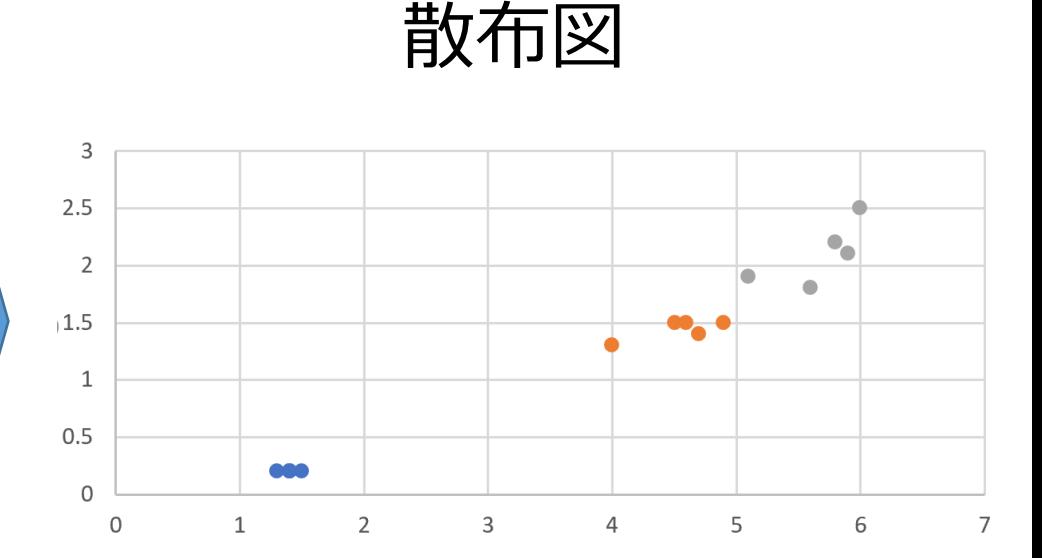

#### この**4列**で散布図

setosa は B列, versicolor は C列, virginica は D列(**違う列**)

30

クラスタ分析

• **データを使う**

#### • **データの密集(クラスタという)を見る**ことによ る分析

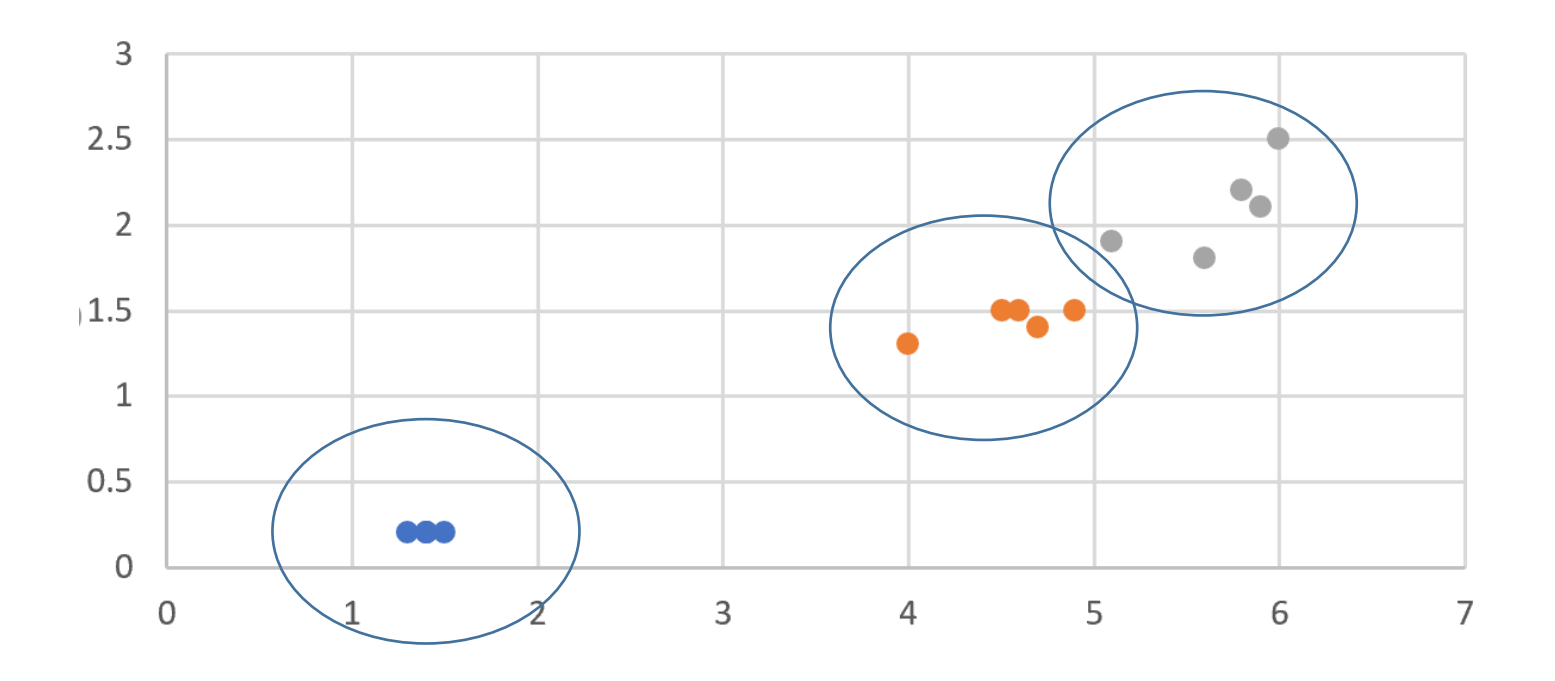

#### Titanic データセット

#### タイタニック号のデータ

#### **救出**、**客室種類**、**性別**、**年齢**、**料金**、**家族の有無**など 1309名分

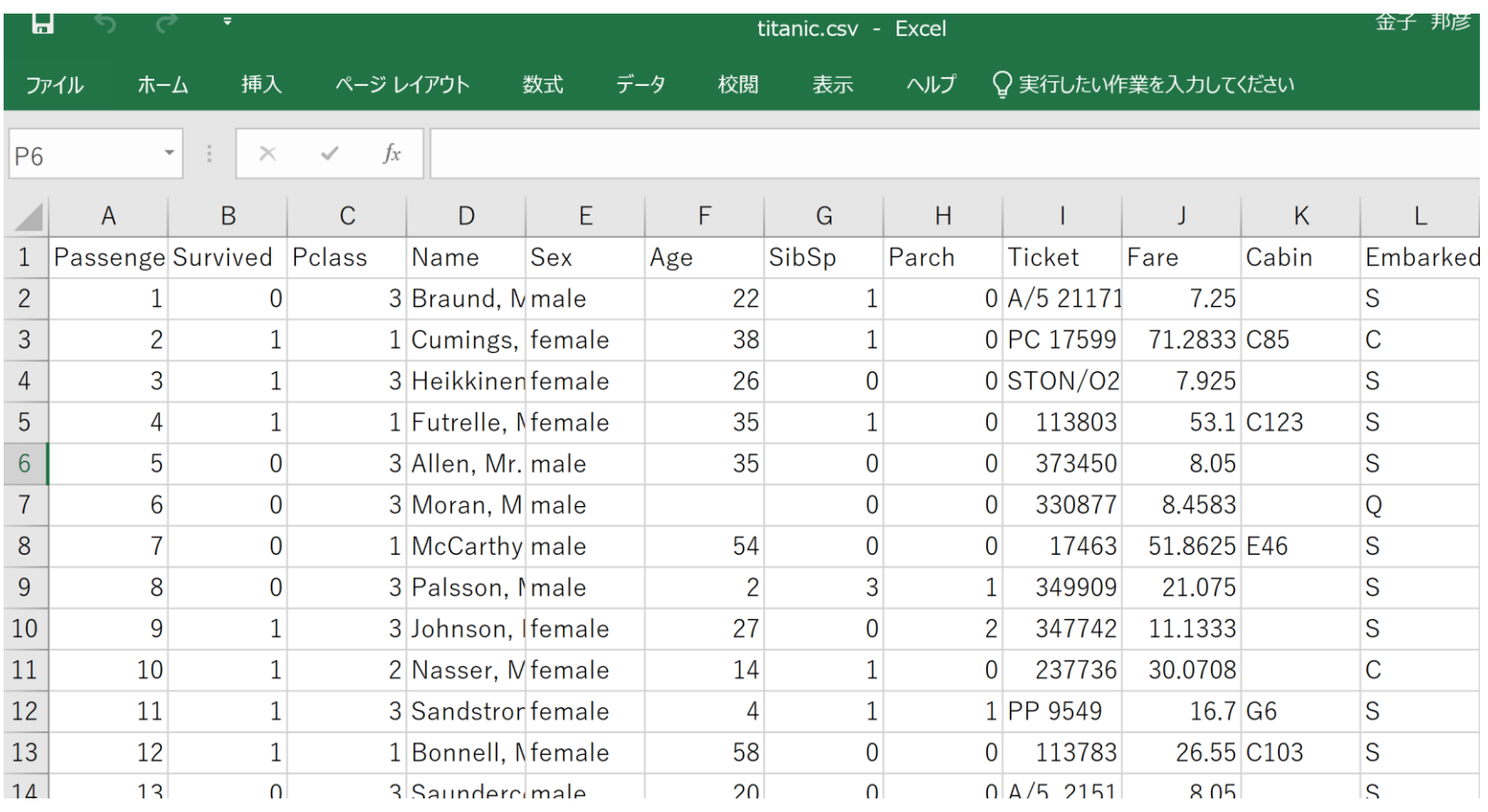

## Titanic データセットから,**救出 (survived)**, **年齢 (age)**,**料金 (fare)** の**列**だけを**抜き出し**

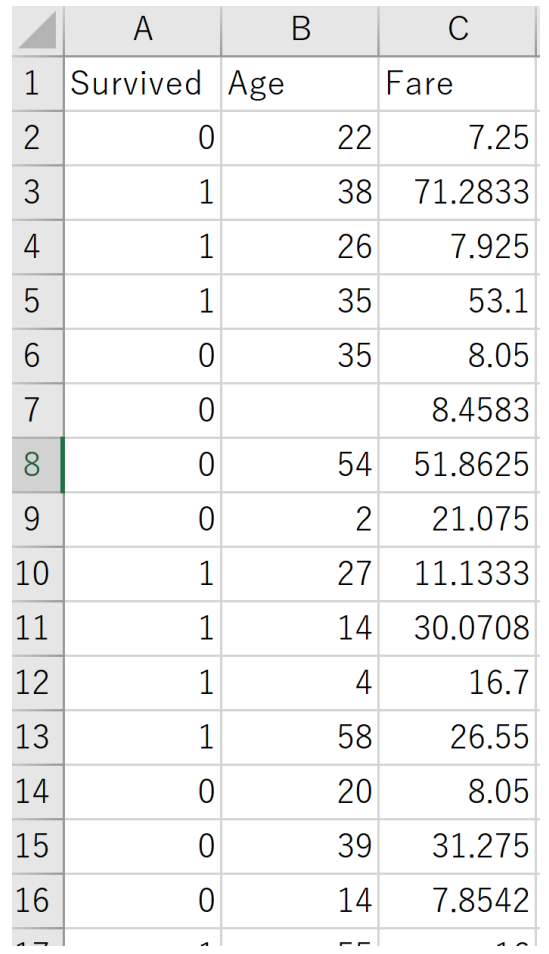

#### <u>②</u> 救出が 0 の行が**先に**, 救出が 1 の行が**後に**来る ように**並べ替え**

**・**A, B, C 列を昇順で並べ替える操作 (このとき,A 列の値を基準として,全体を 並べ替え)

#### **オンライン版** Excel での**並べ替え** A, B, C 列を昇順で並べ替える操作 (このとき,A 列の値を基準として,全体を並べ替え)

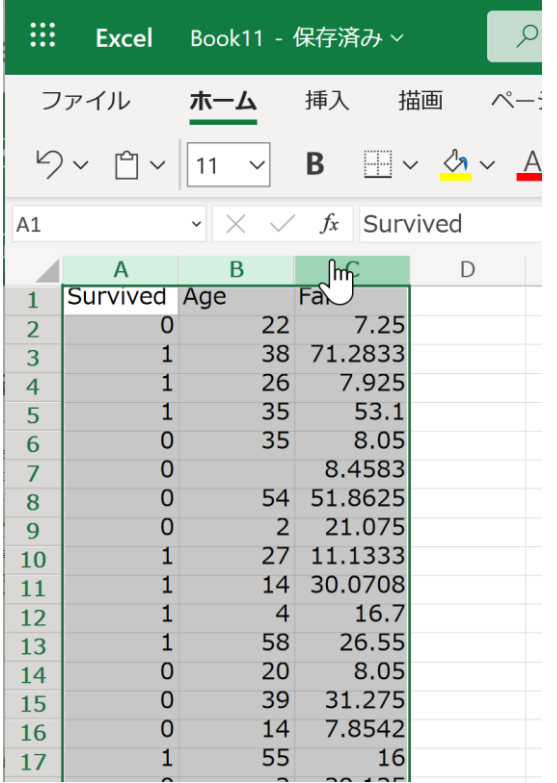

**① 範囲選択**

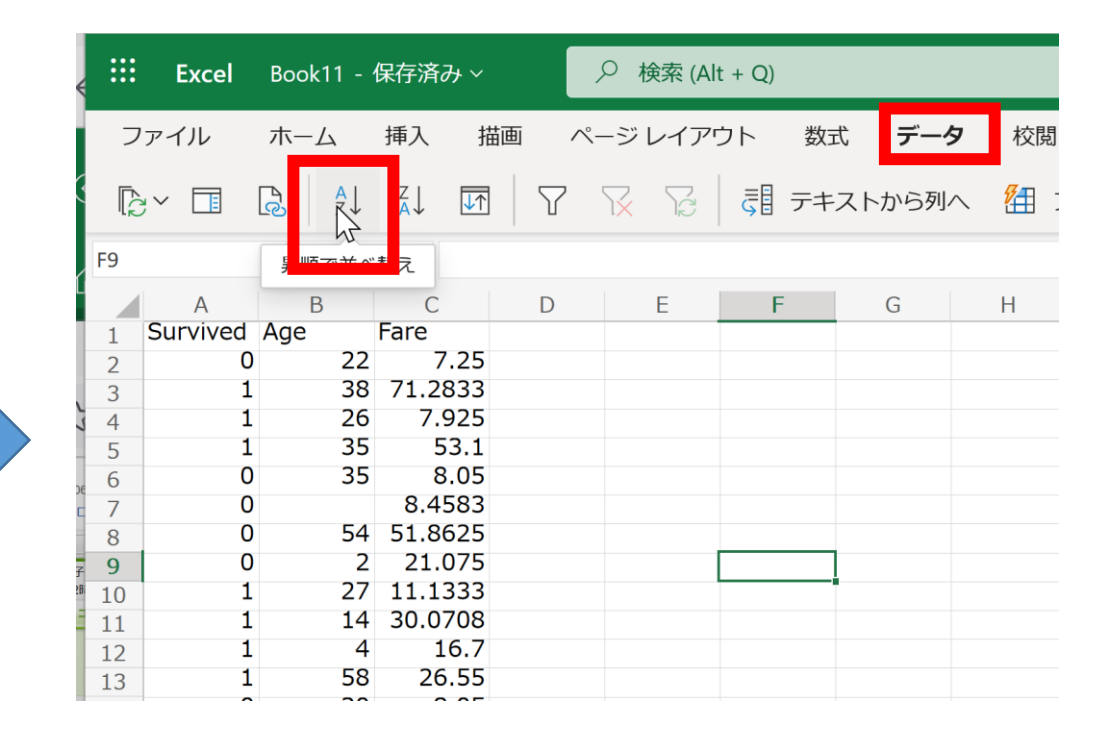

② リボンで「**データ**」→ 「**昇順で並べ替え**」

#### **アプリ**版での**並べ替え**

#### A, B, C 列を昇順で並べ替える操作 (このとき,A 列の値を基準として,全体を並べ替え)

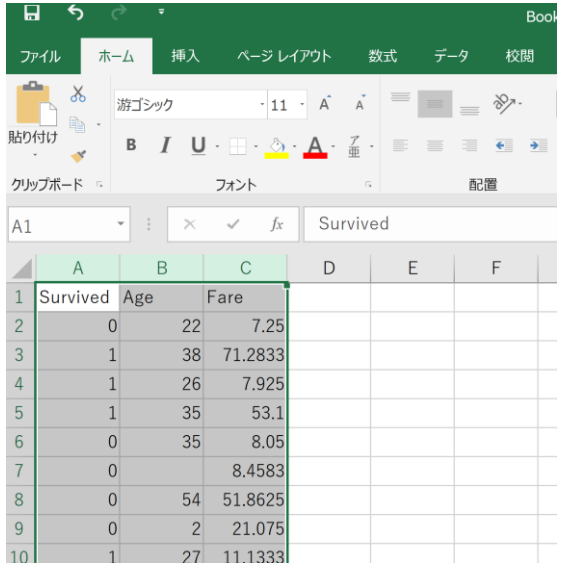

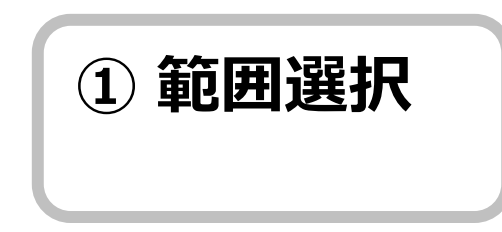

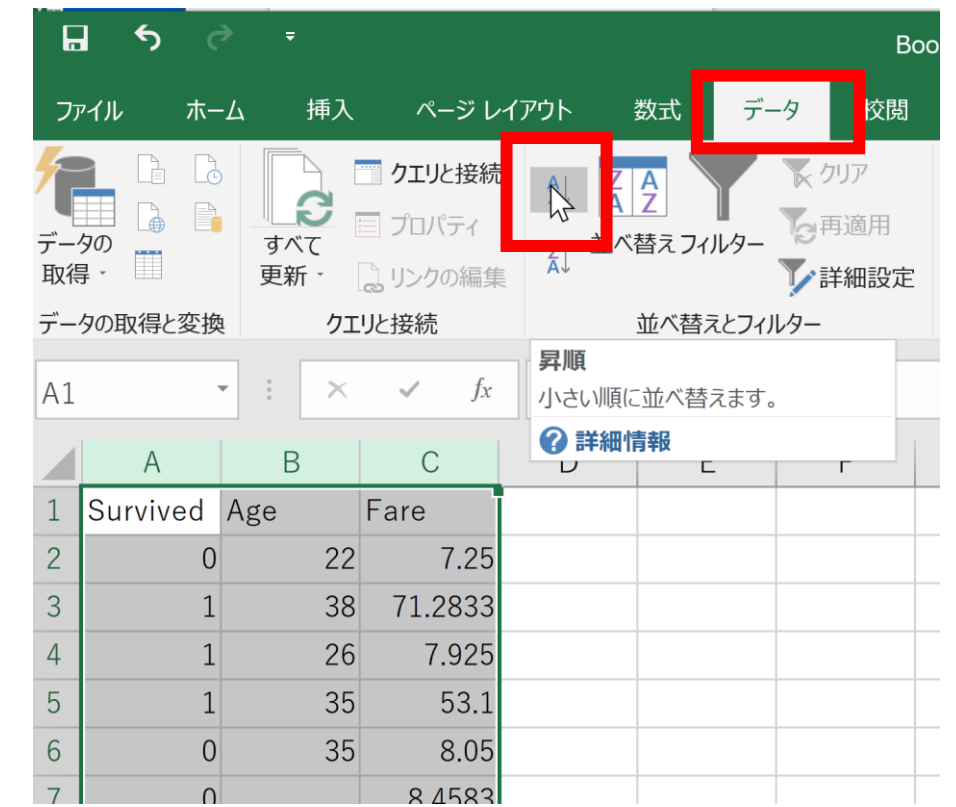

② リボンで「**データ**」→「**昇順**」

#### ③ **救出が 1 の行**についてのみ,**C 列**のデータを **D 列に移す**

#### (あとで,散布図の色分けをしたい)

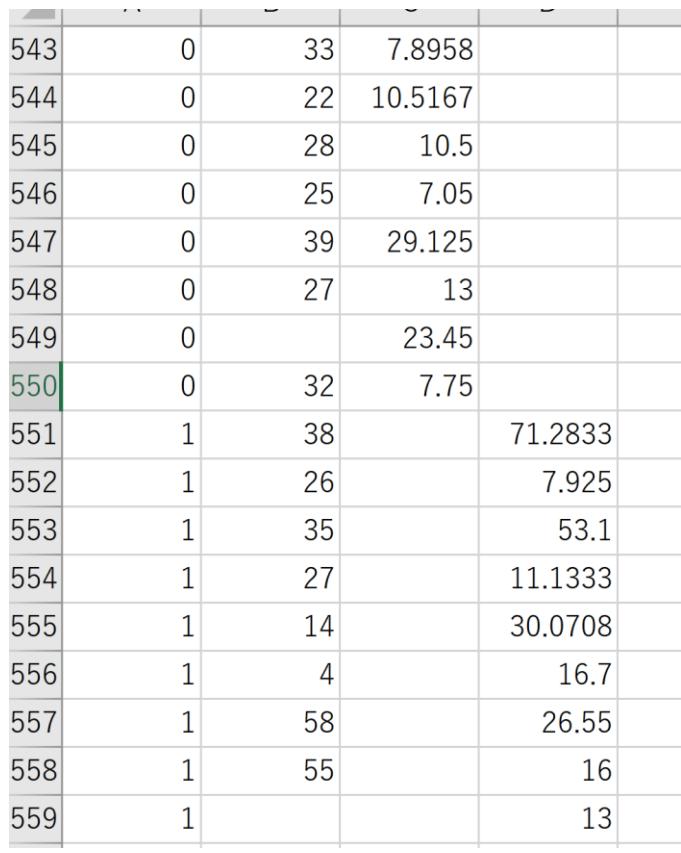

#### ④ B, C, D 列から散布図を作成

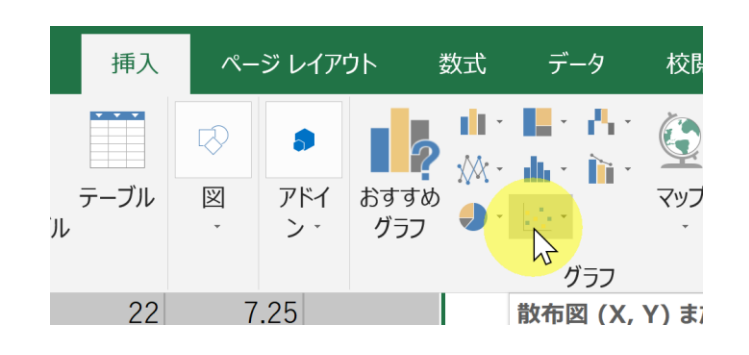

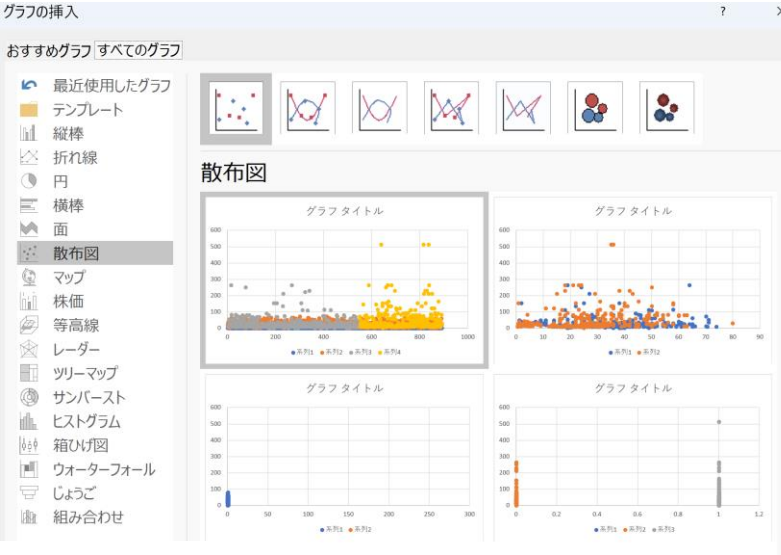

M

 $Q$ 

hiñ

 $\left( 2\right)$ 

 $\circledS$ 

 $0.59$ 

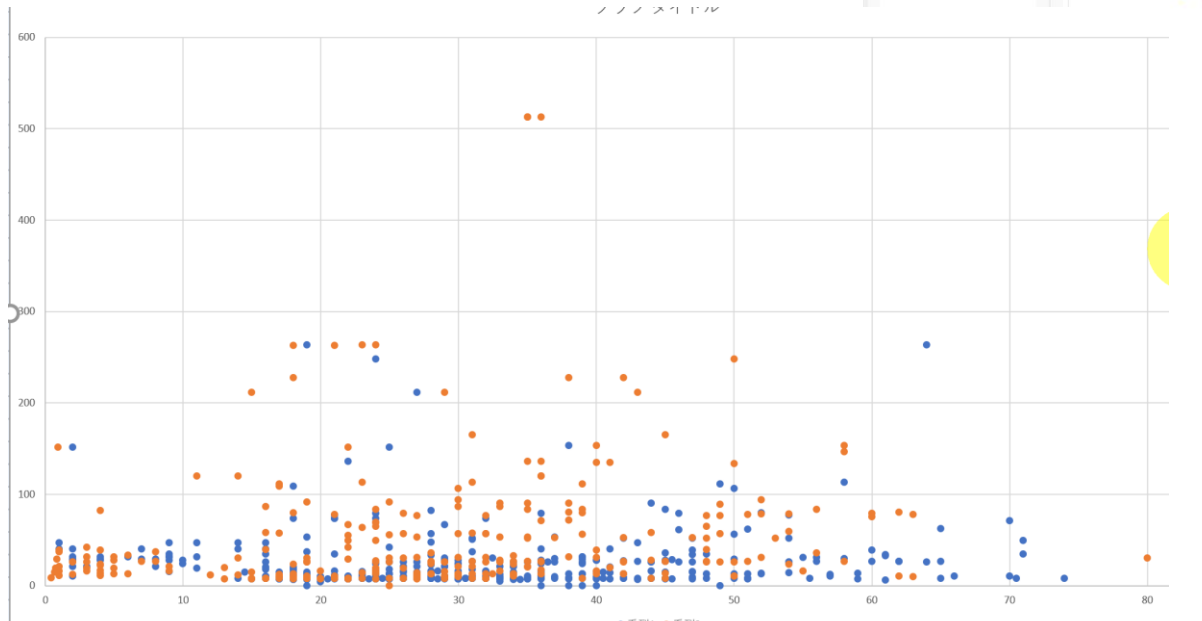

38 オレンジは上側に, 青は下側に偏る傾向 が分かる

# 4-5 線形近似 (教師あり学習の例)

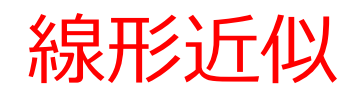

- 教師あり学習
- **学習のため,訓練データを使う**
- **未知の入力**に対する**出力**を**推論できる能力**を獲得

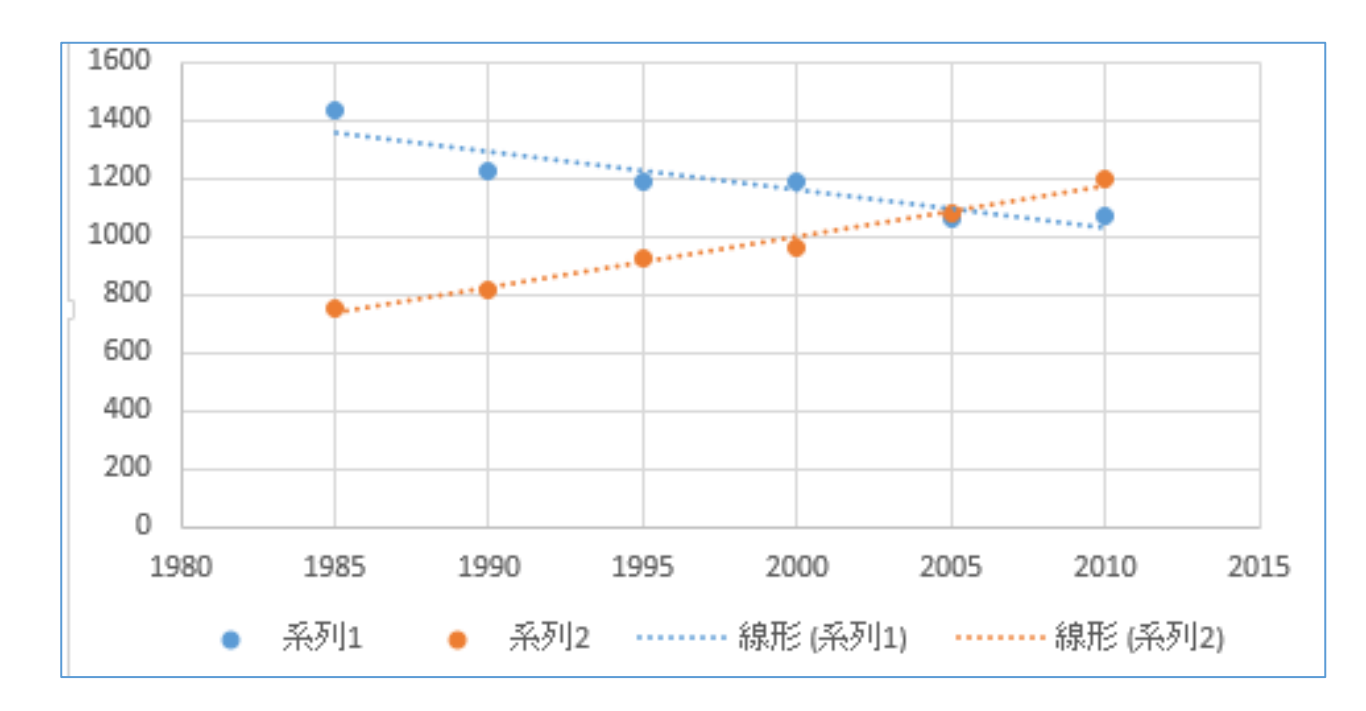

散布図+線形近似

#### Excel での線形近似

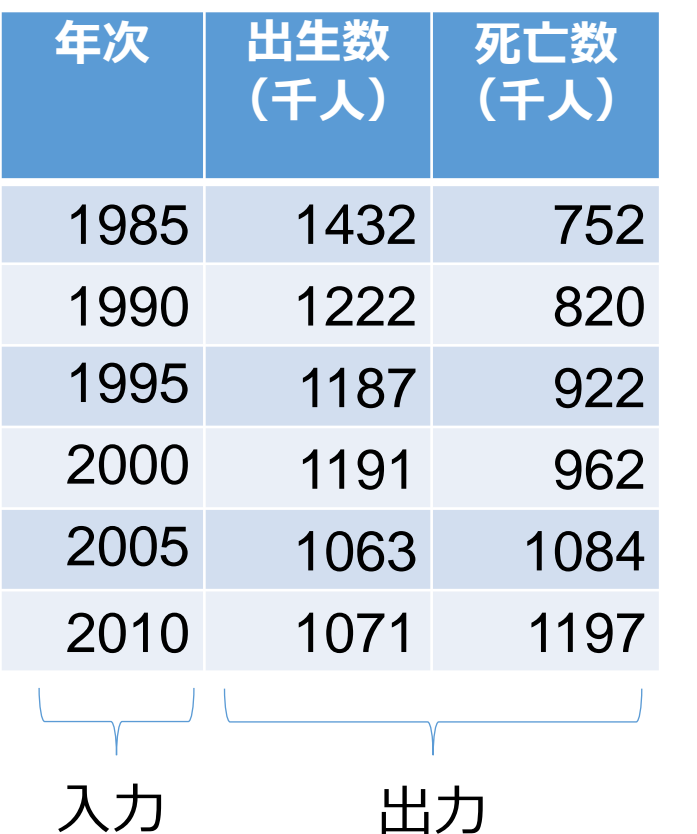

出生数,死亡数の推移 出典:総務省「第63回 日本統計年鑑 平成26年」

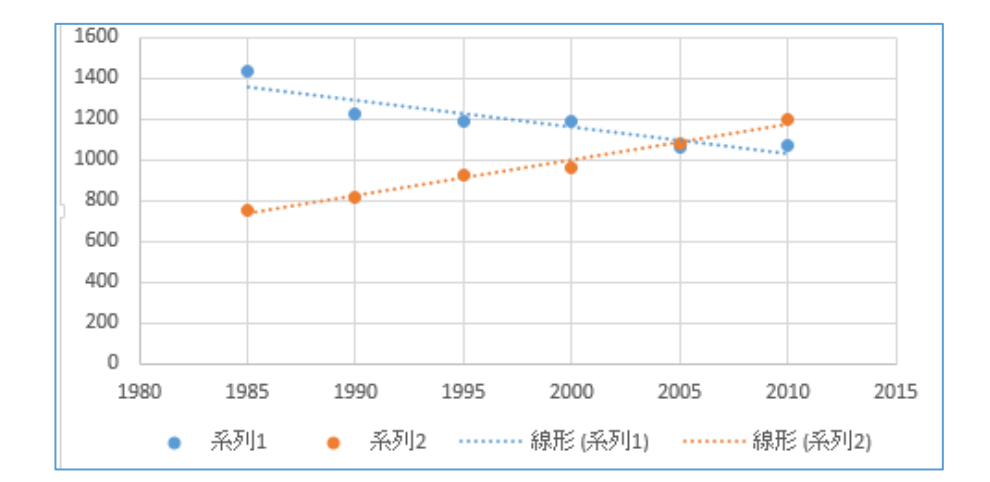

散布図+線形近似

## 線形近似の例

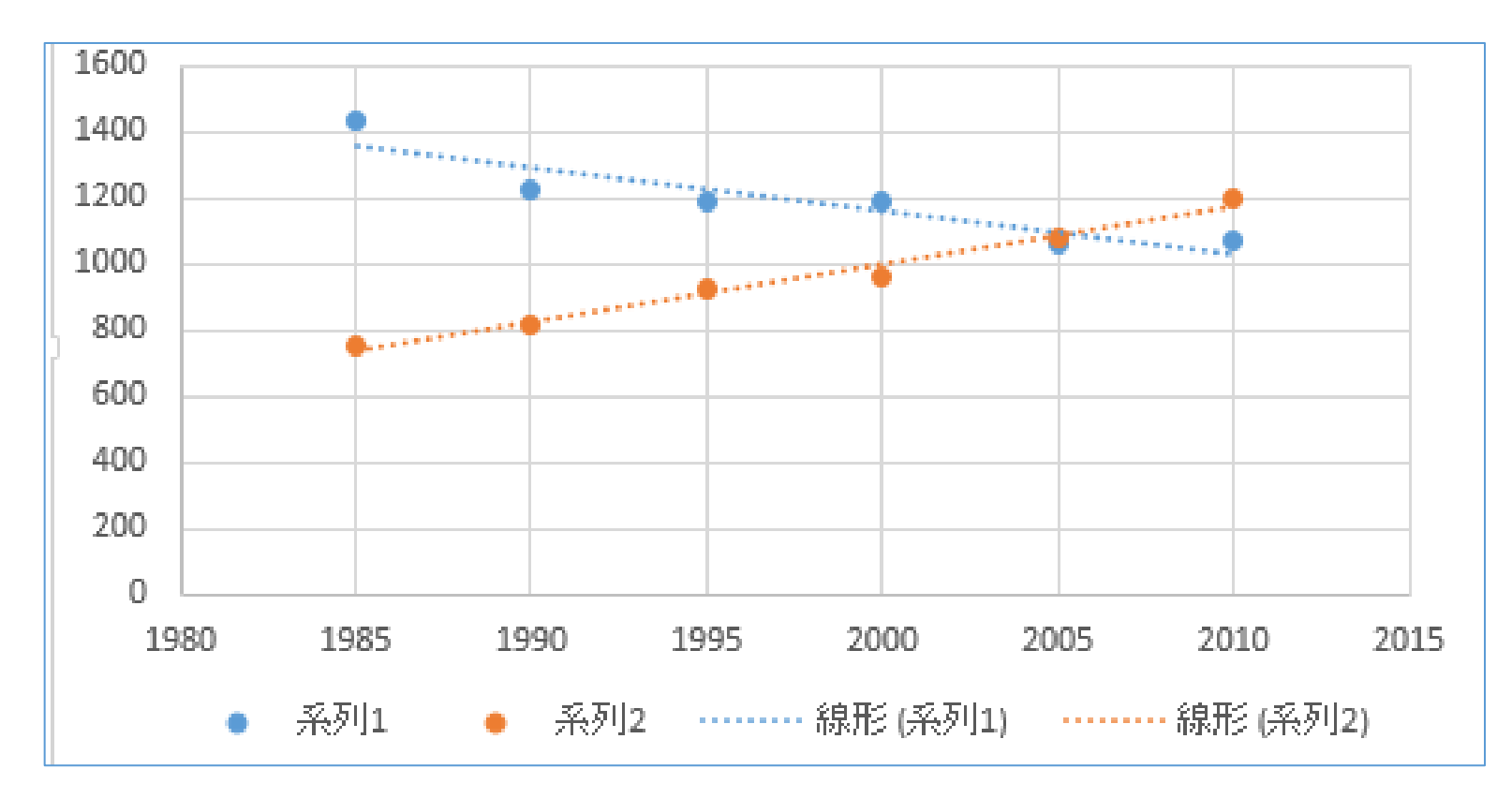

#### 線形近似とは,データの分布を近似した補助線

#### Excel での散布図+線形近似の作成手順  $(1/3)$

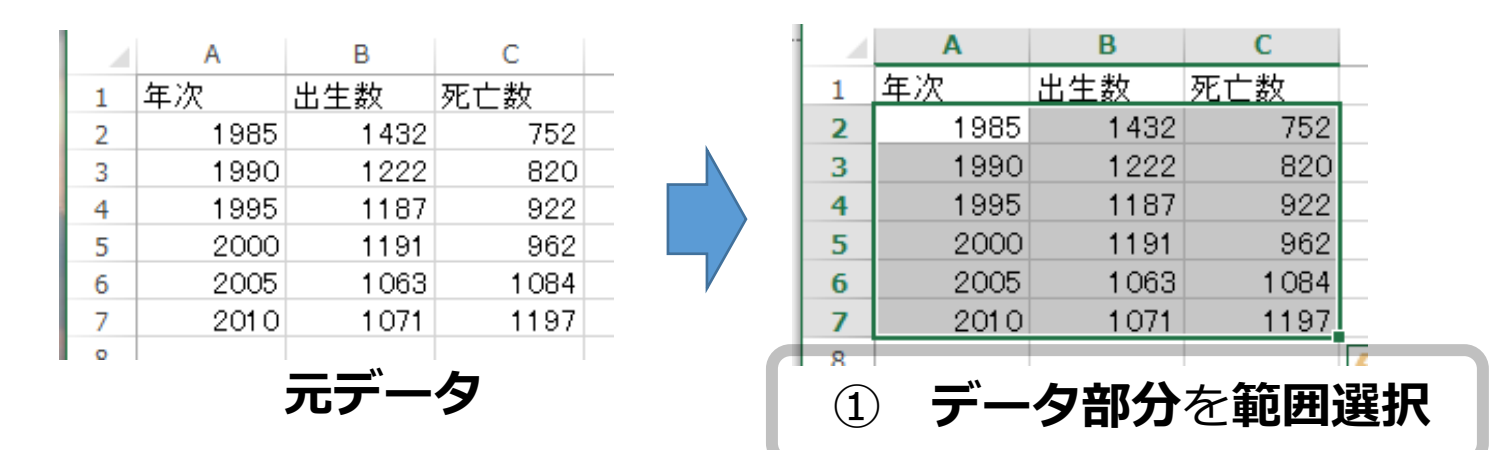

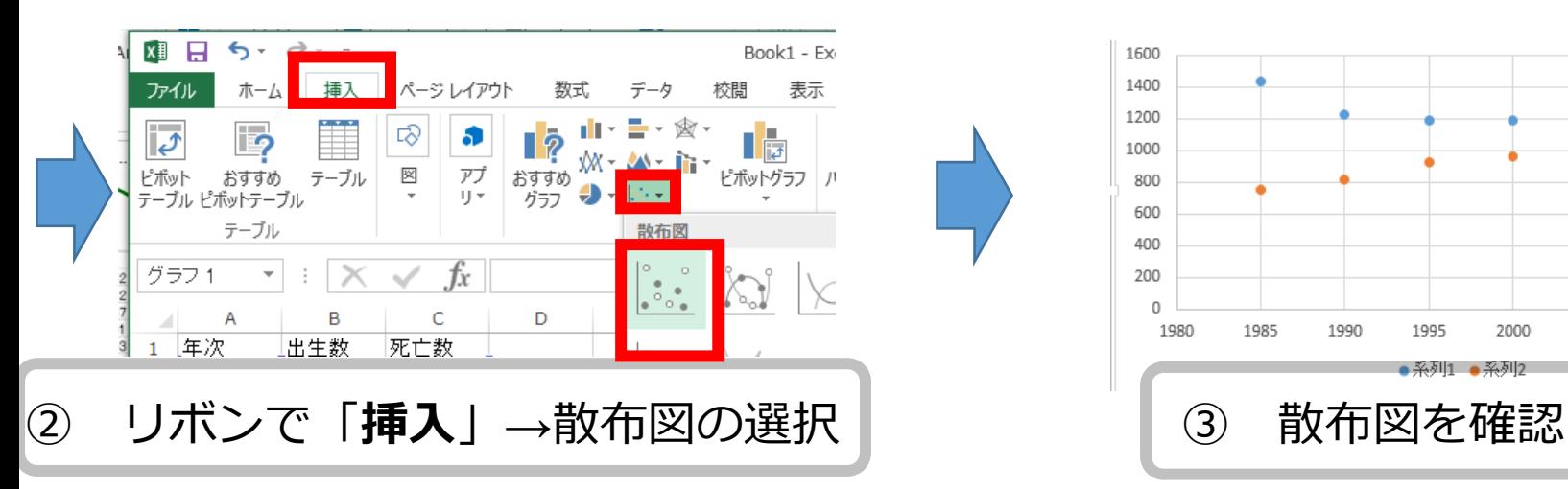

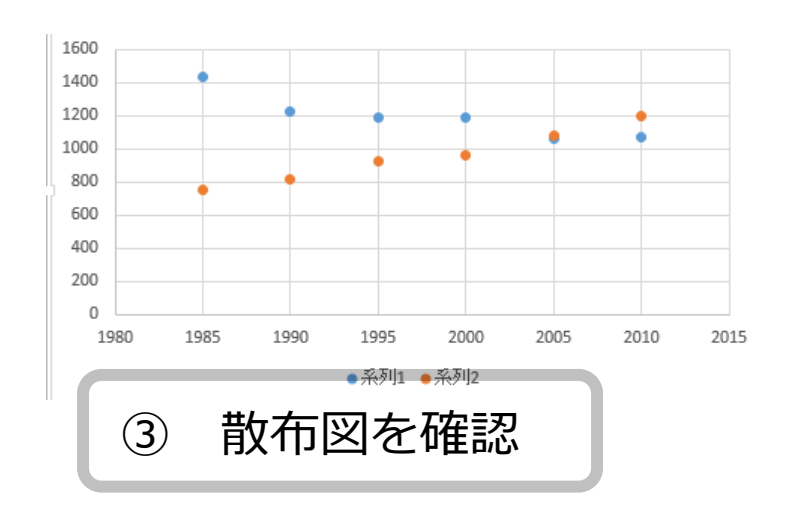

#### Excel での散布図+線形近似の作成手順  $(2/3)$

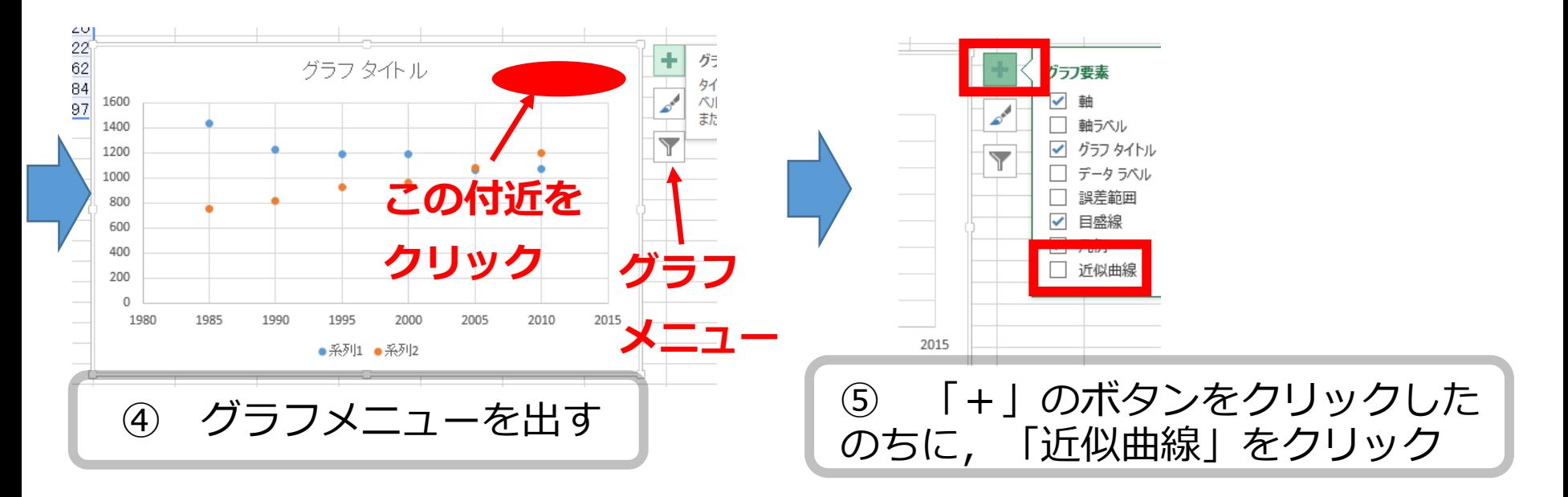

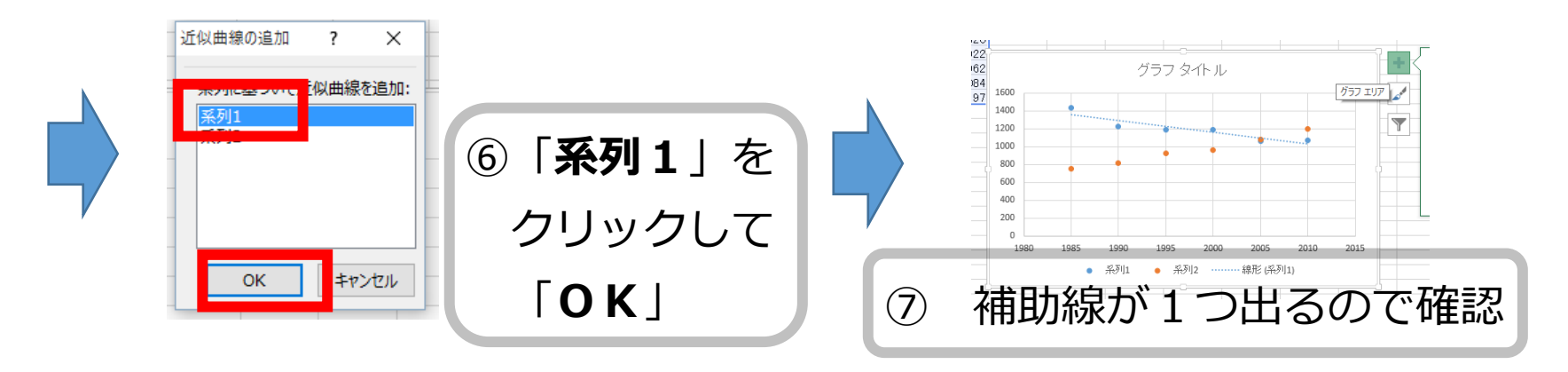

#### Excel での散布図+線形近似の作成手順  $(3/3)$

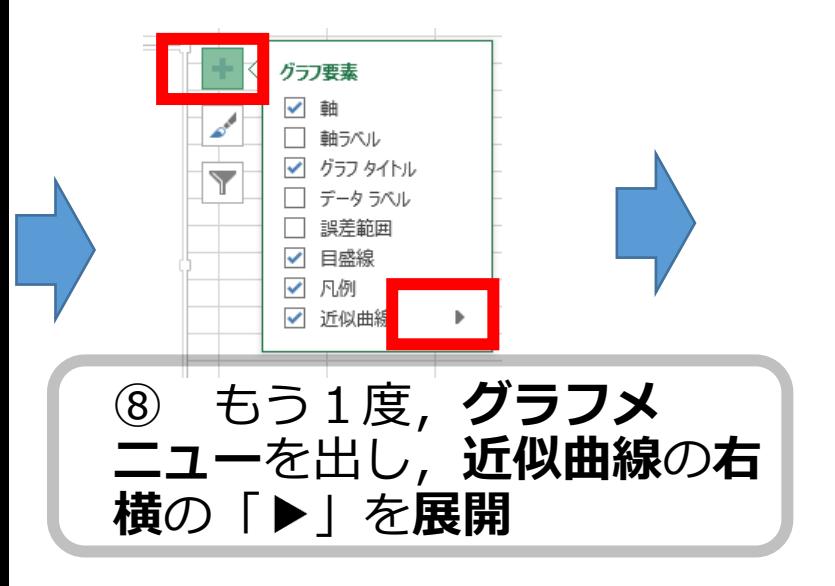

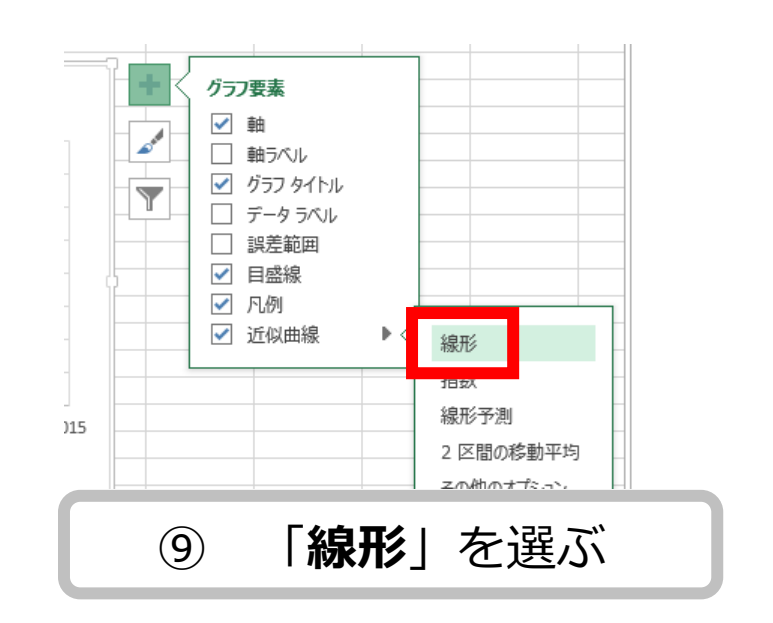

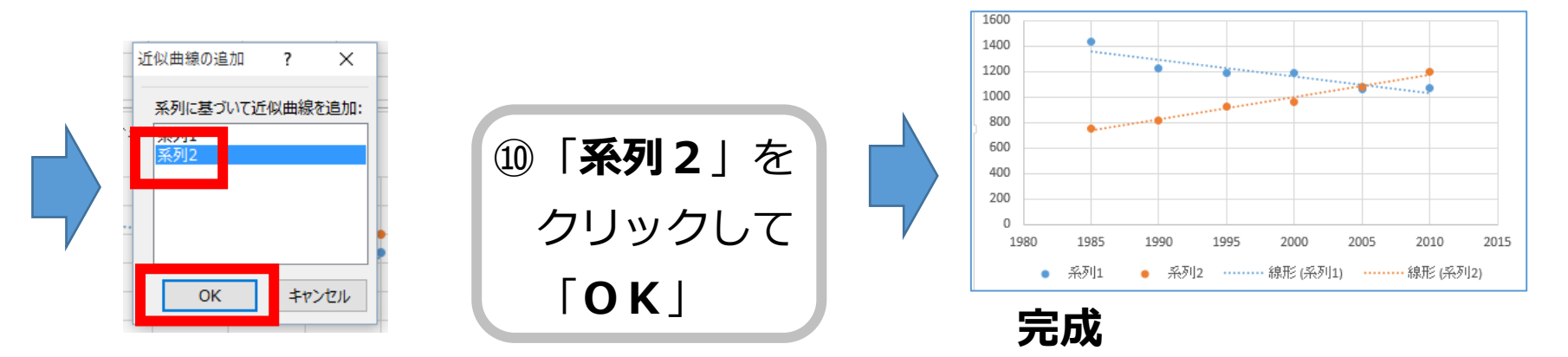

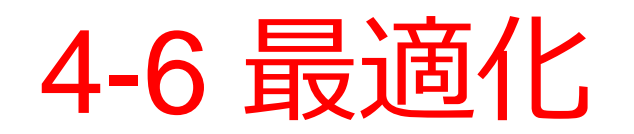

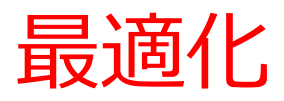

• **最適化**は,

パラメータを調整して、 ある尺度での*値*を**最適**にするように, 調整を行うこと

• **誤差を自動で最小化したい**ときに有効な技術

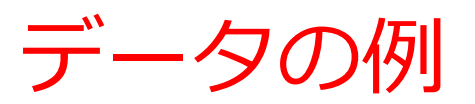

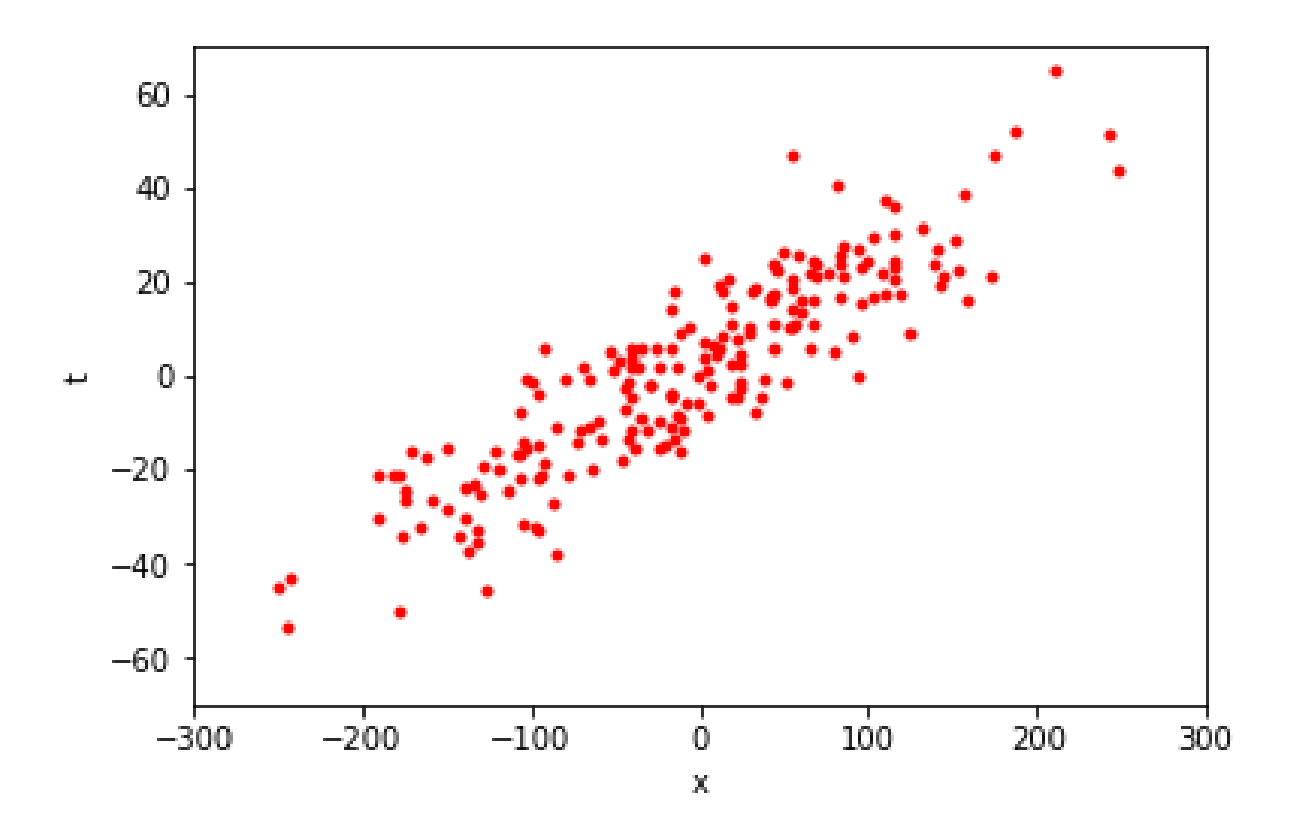

## • **多数のデータの集まり** • 上の図では、点1つで、1つのデータ

直線による近似の例

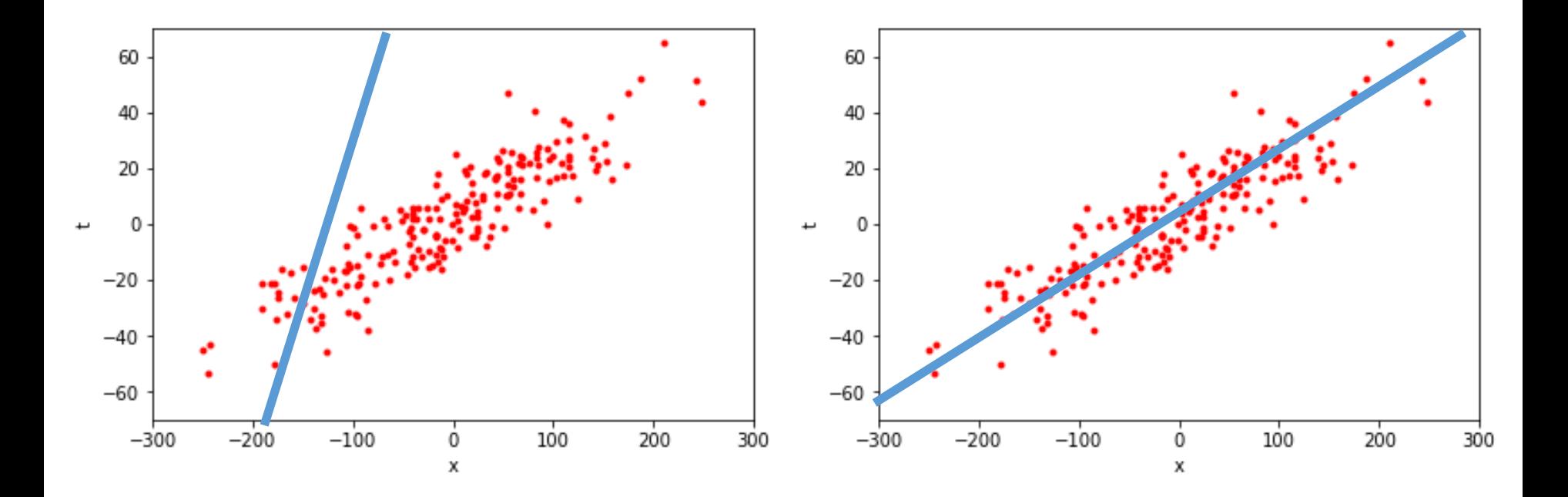

**最適**でない近似 (誤差大)

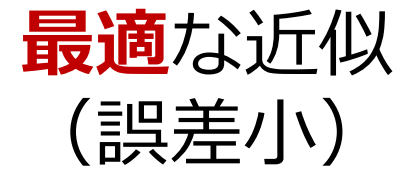

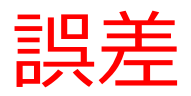

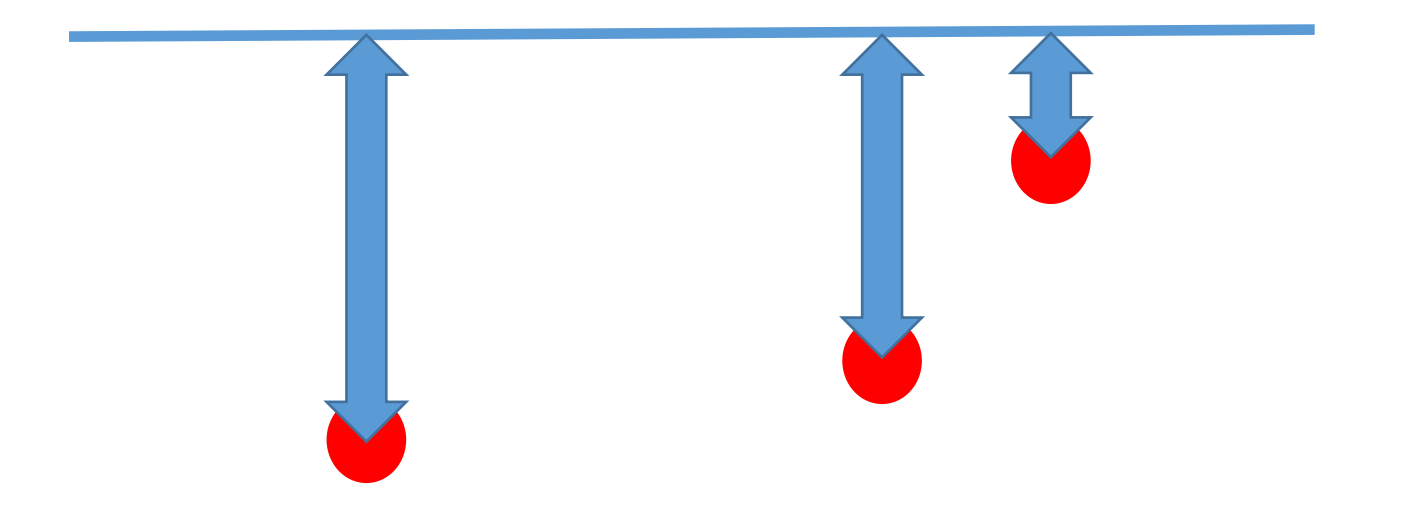

#### 赤点:元データ

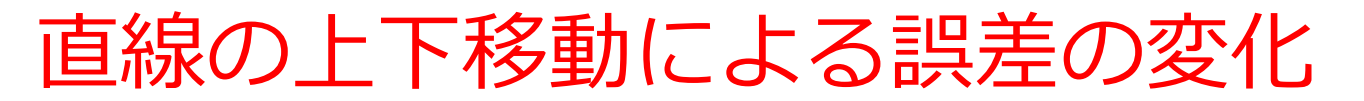

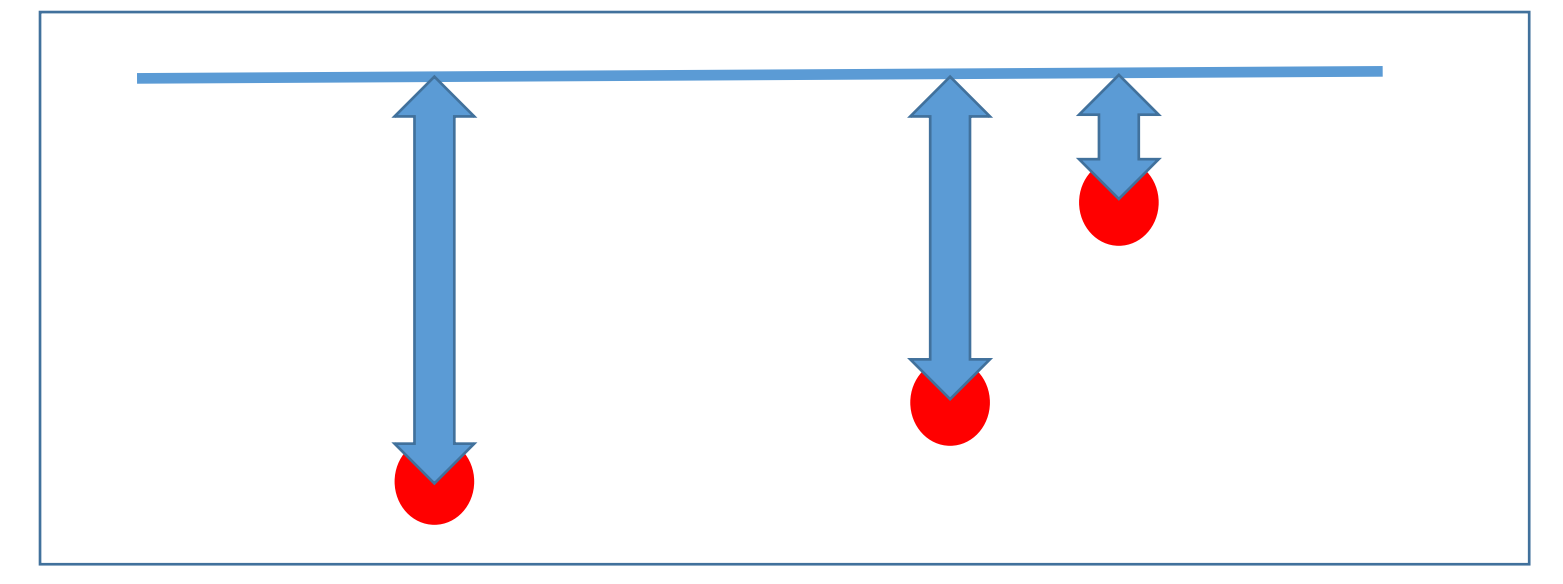

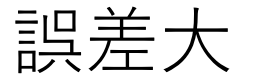

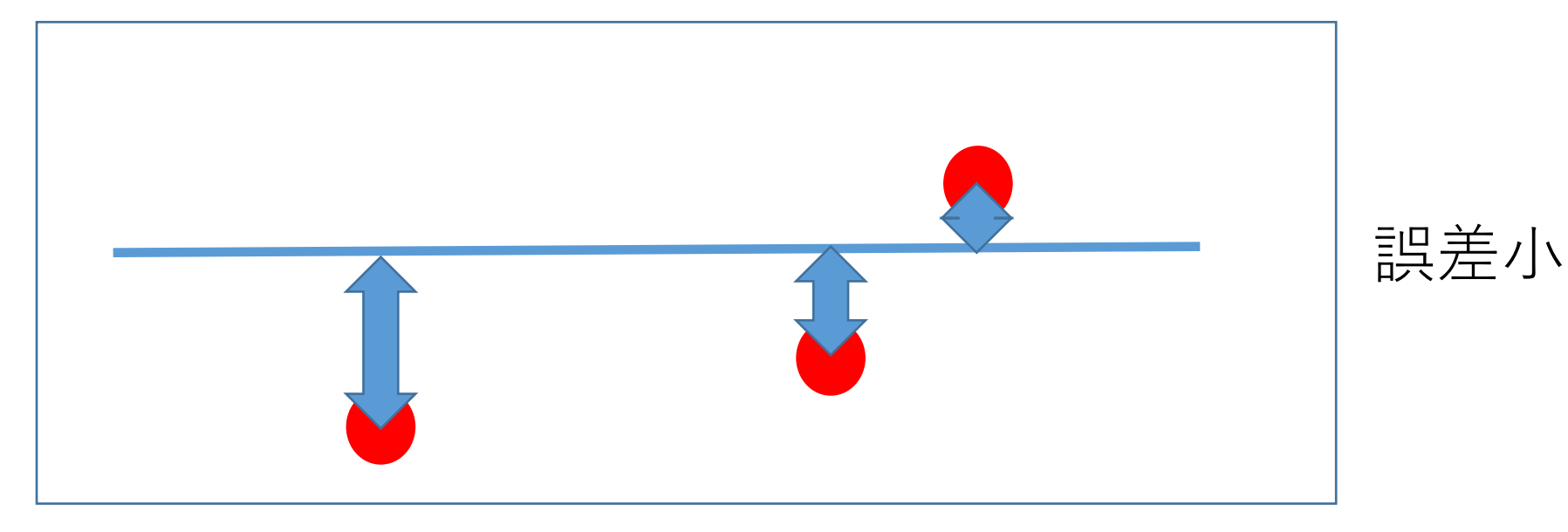

赤点:元データ 51

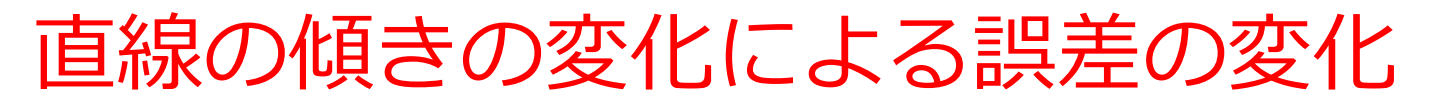

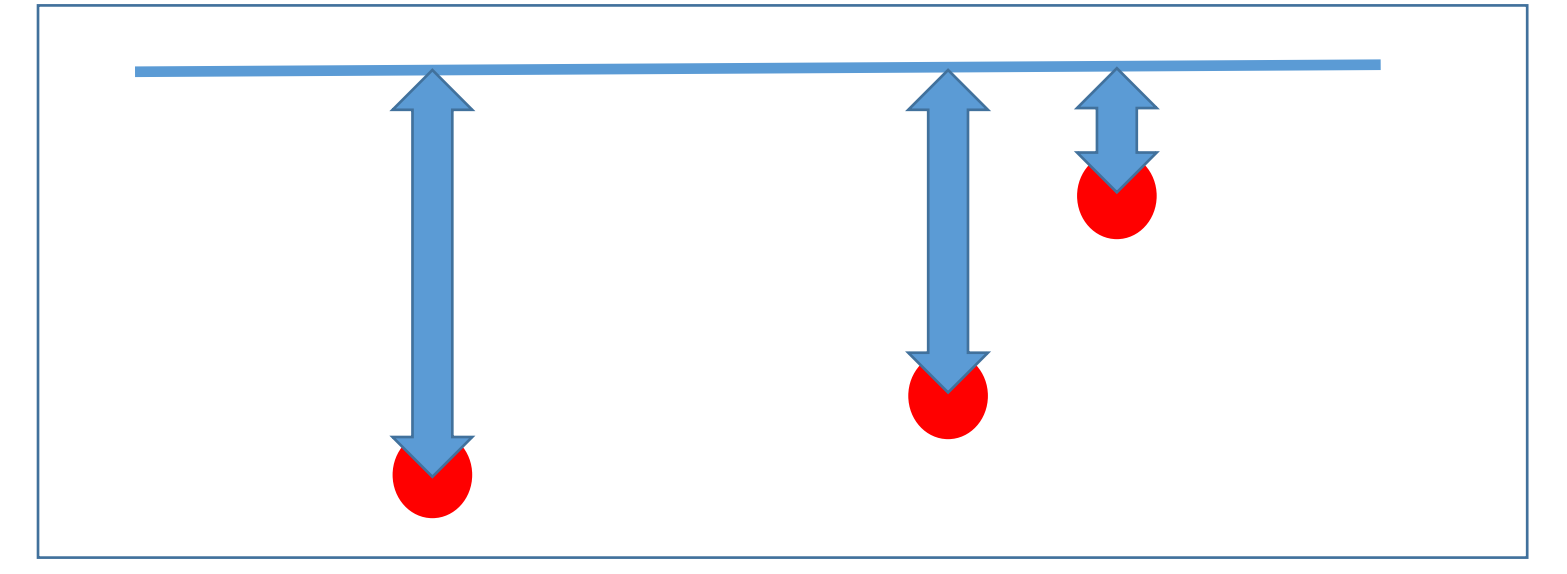

誤差大

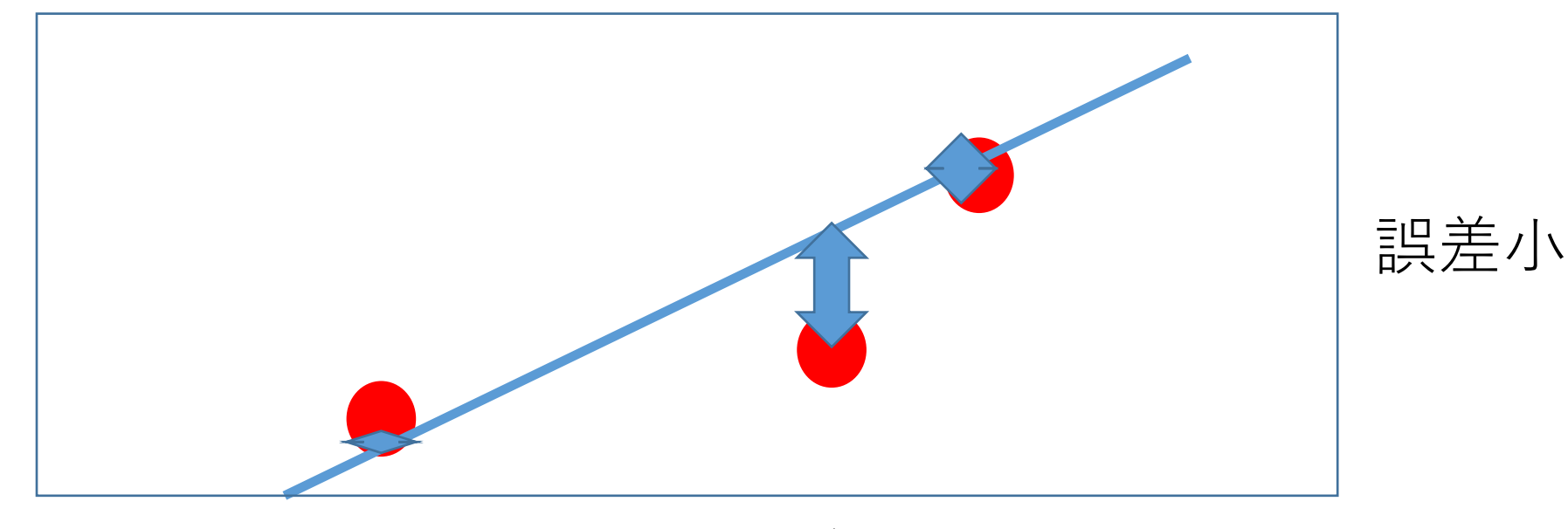

赤点:元データ 52

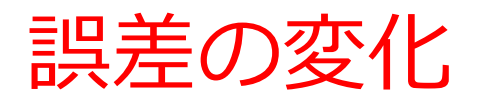

## •直線の上下移動や、傾きの変化 により,**誤差**が変化

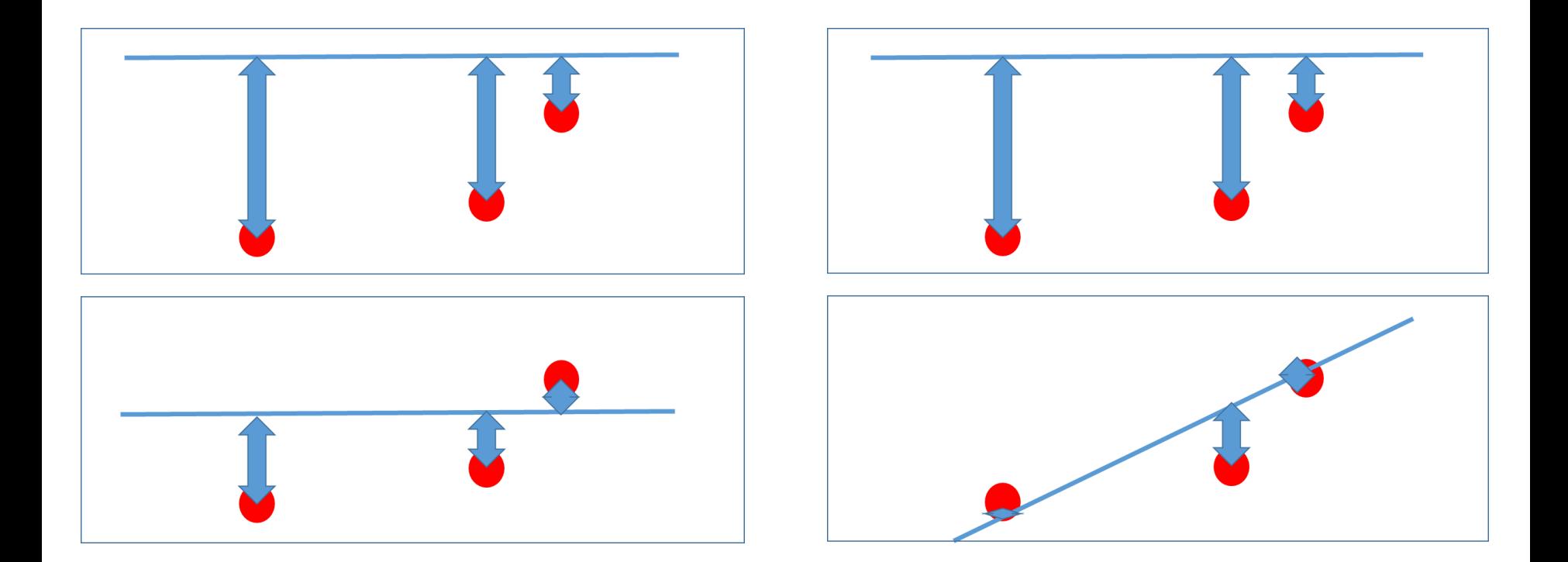

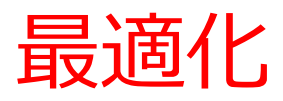

• **最適化**は,

パラメータを調整して、 ある尺度での*値*を**最適**にするように, 調整を行うこと

## **ゴール**: 誤差の最小化 **パラメータ**: 直線の上下の位置と, 直線の傾き

**誤差を自動で最小化したい**ときに有効な技術

# 4-7 最適化の用途

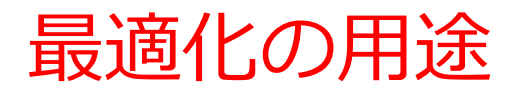

#### 方程式を解く 教師あり学習を行う

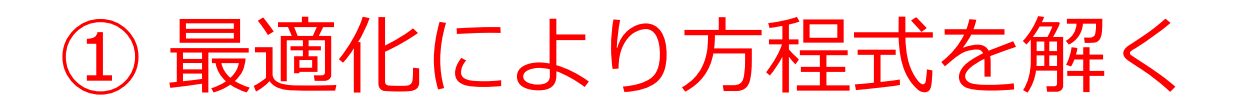

• **次の式の値が最小**になるように,*x* **の値を定めた い**.但し, *N* = 5 とする.

$$
f\left(\mathbf{x}\right)=\sum_{i=2}^{N}100\big(x_{i+1}-x_{i}^{2}\big)^{2}+\left(1-x_{i}\right)^{2}.
$$

• https://docs.scipy.org/doc/scipy/reference/tutorial/o ptimize.html

#### ① 最適化により方程式を解く Python プログラム

import numpy as np

from scipy.optimize import minimize

def rosen(x):

"""The Rosenbrock function"""

return sum(**100.0\*(x[1:]-x[:-1]\*\*2.0)\*\*2.0 + (1-x[:-1])\*\*2.0**)

x0 = np.array([**1.3, 0.7, 0.8, 1.9, 1.2**])

res = minimize(rosen, x0, method='nelder-mead',

```
 options={'xtol': 1e-8, 'disp': True})
```
print(res.x)

58 Python <sup>の</sup> scipy の公式サイトのプログラムを使用 https://docs.scipy.org/doc/scipy/reference/tutorial/optimize.html

```
① 最適化により方程式を解く
Python プログラム
        import numpy as np
        from scipy optimize import minimize
        def rosen(x):
           """The Rosenbrock function"""
           return sum (100.0*(x[1:]-x[-1]**2,0)**2,0 + (1-x[-1])**2,0)x0 = np. array ([1.3, 0.7, 0.8, 1.9, 1.2])
        res = minimize (rosen, x0, method='nelder-mead',options=\{xto\}' : 1e-8, 'disp' \print(res, x)Optimization terminated successfully.
   \Gamma<sup>+</sup>
                Current function value: 0.000000
                Iterations: 339
                Function evaluations: 571
       [1, 1, 1, 1, 1, 1]
```
#### **x = [1 1 1 1 1] のとき**(すべての値が 1のとき) **最適**であると求まった.

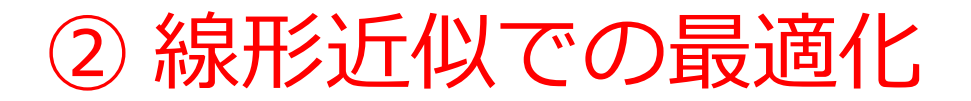

#### 線形近似は「誤差が最小になるような直線」と考 えることもできる

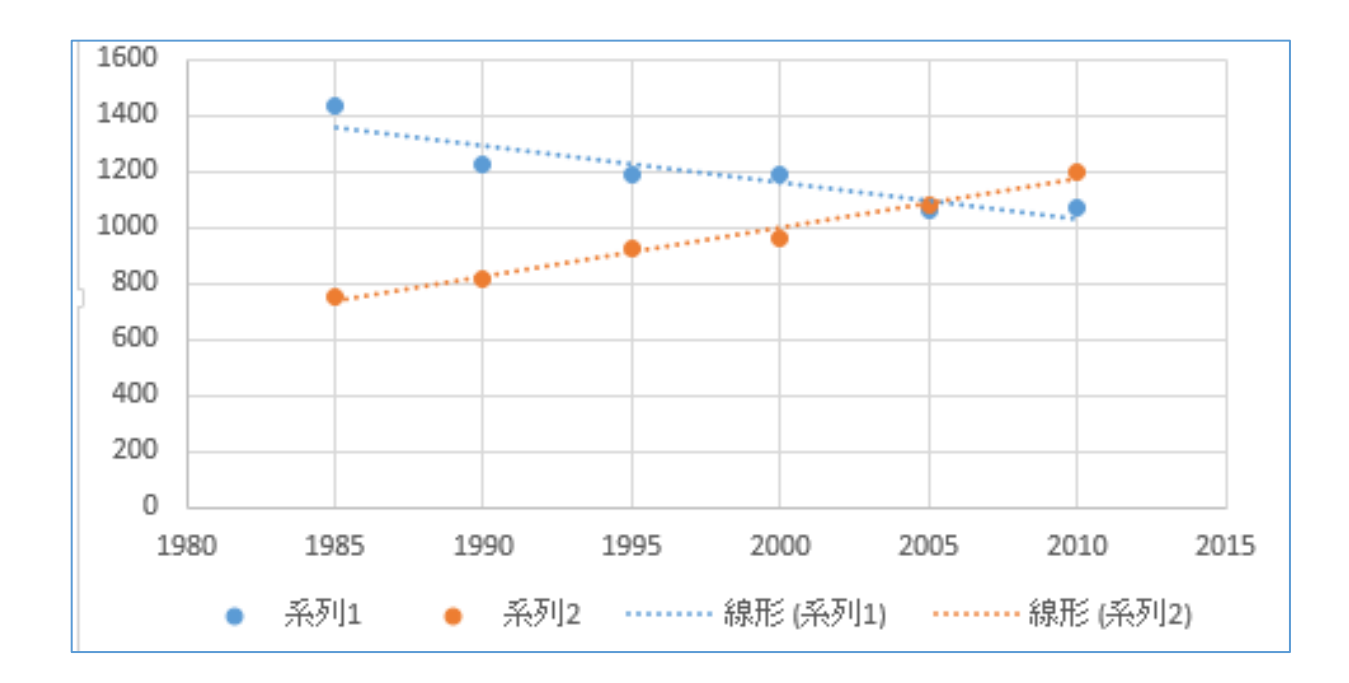